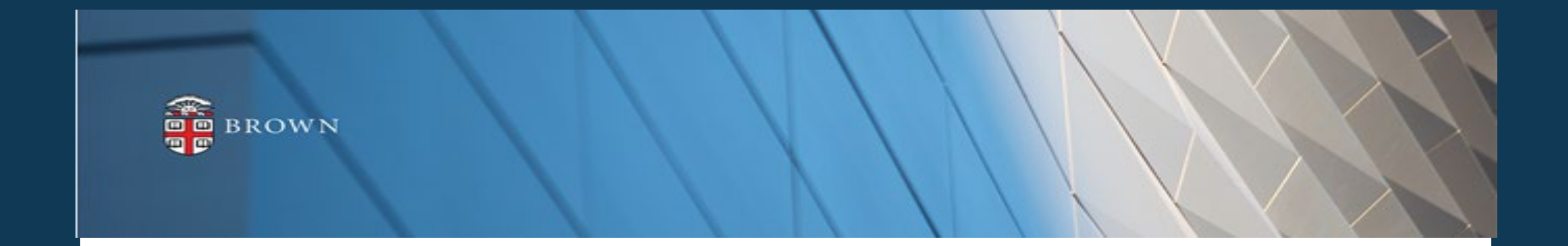

## **Workday 41 System Update**

#### **Feature Highlights| September 2023**

# **Agenda**

- Workday Update Methodology
- Feature Highlights
- Stay Tuned

# **Workday 41: Methodology**

- Workday updates functionality 2 times per year
- Each update contains many enhancements to WD functionality that Brown may accept or defer depending on their impact to the community
- Each accepted enhancement is tested prior to being deployed
- Deployment will take place over a weekend update, during which Workday will be unavailable
- The community will be provided with updated information, training and materials depending on the magnitude of the enhancement

#### **Workday 41: Feature Highlights**

#### *User Experience Changes*

- Home Page Enhancements: Important Dates and Team **Highlights**
- Quick Review Task from Home Page
- My Tasks Advanced Filters
- Workday Assistant updates
- Expanding Hubs
- Recovery Assistant Update

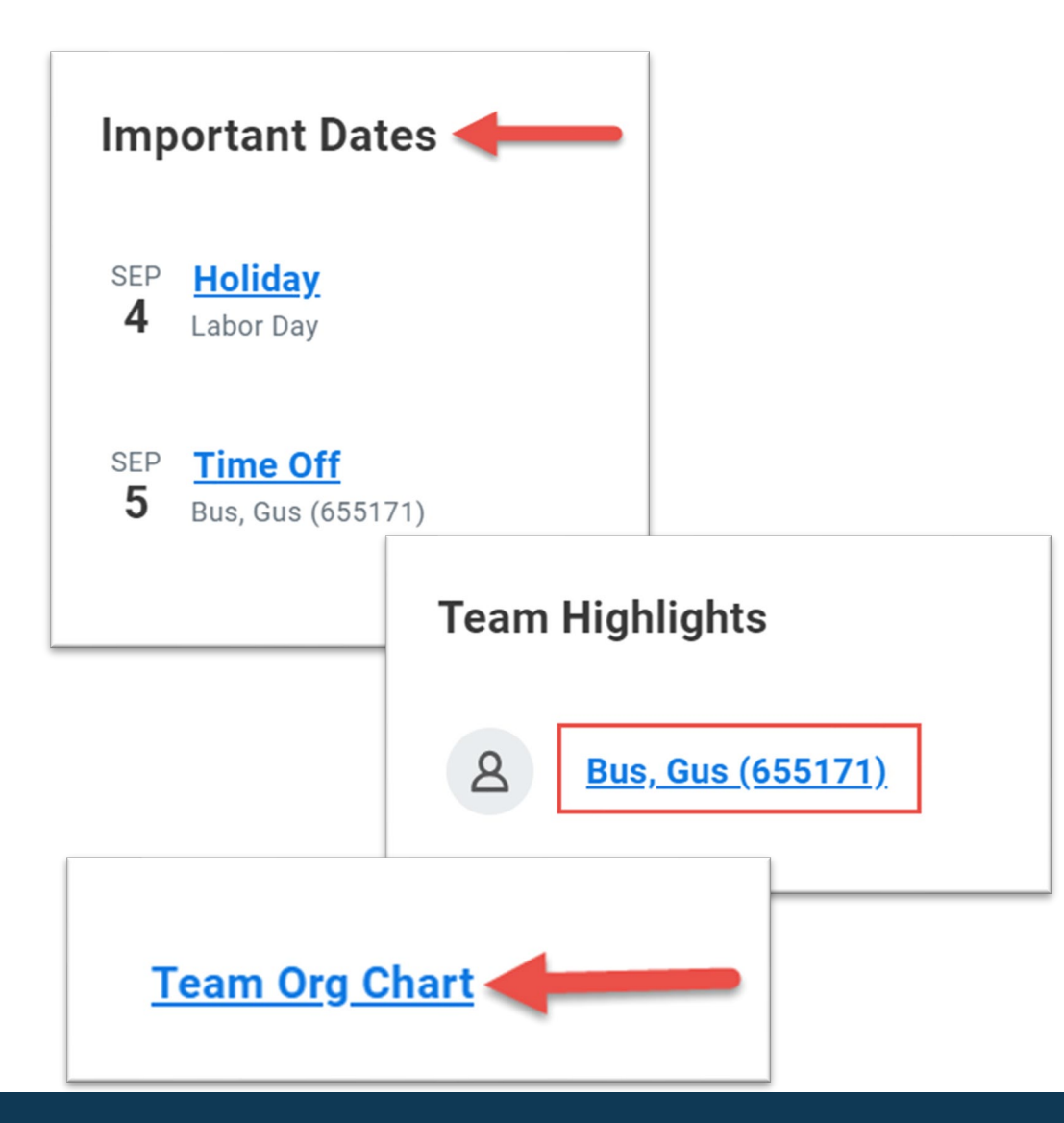

- Important Dates can be found at the top of the Workday Home landing page to include birth month and day, work anniversaries, holidays and time off for your direct reports
- Team Highlights will display all your direct reports and make accessing their employee profiles easy with a single click
- Click "Team Org Chart" to view your organization, superior and subordinate organizations at Brown
- All managers will have access to this data

## **Home Page Enhancements**

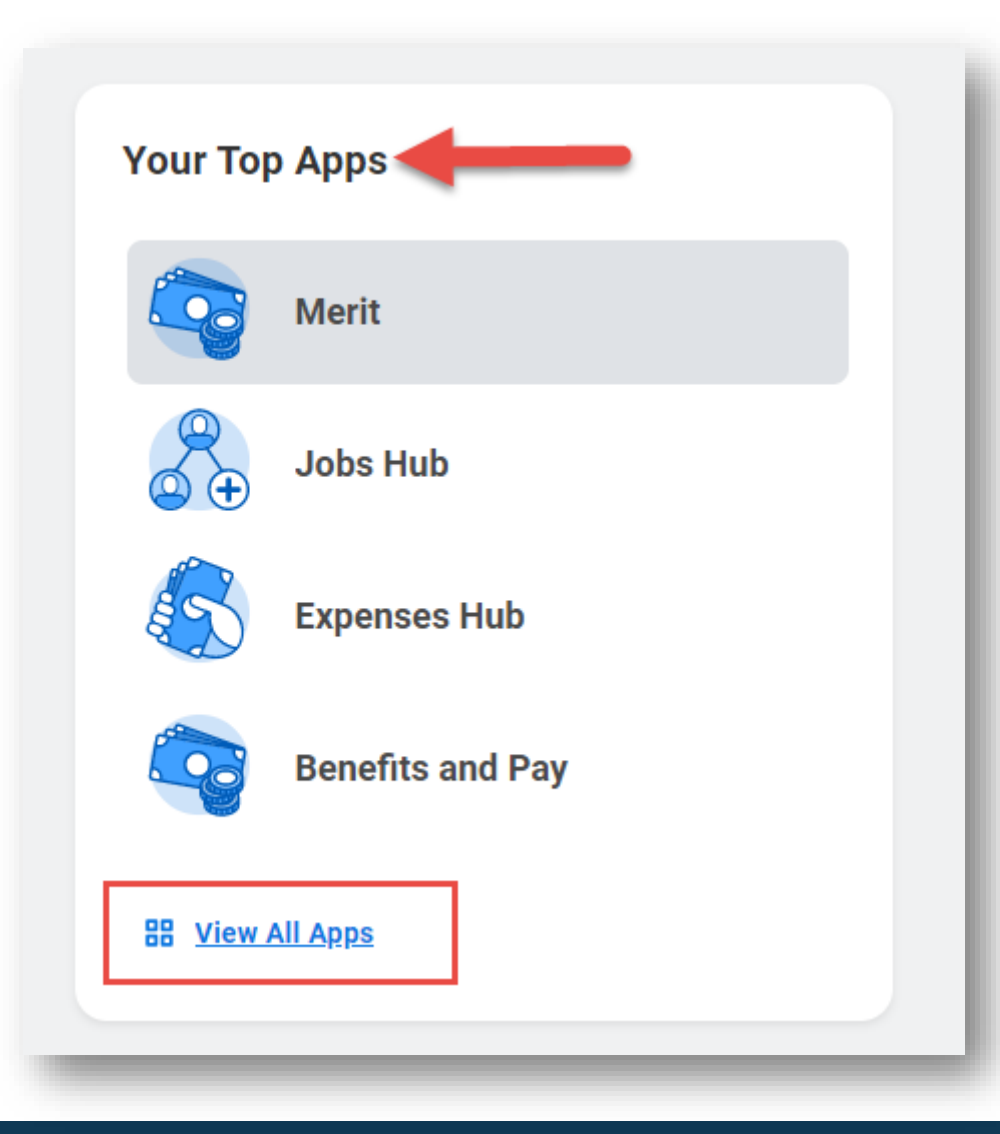

- "Your Top Apps" links to your "Menu" of Apps page
- Lists Apps in "Menu" Based Order
- Changing the sort order to "Your Saved Order" of the Apps will impact your top App view

## **Home Page Enhancements**

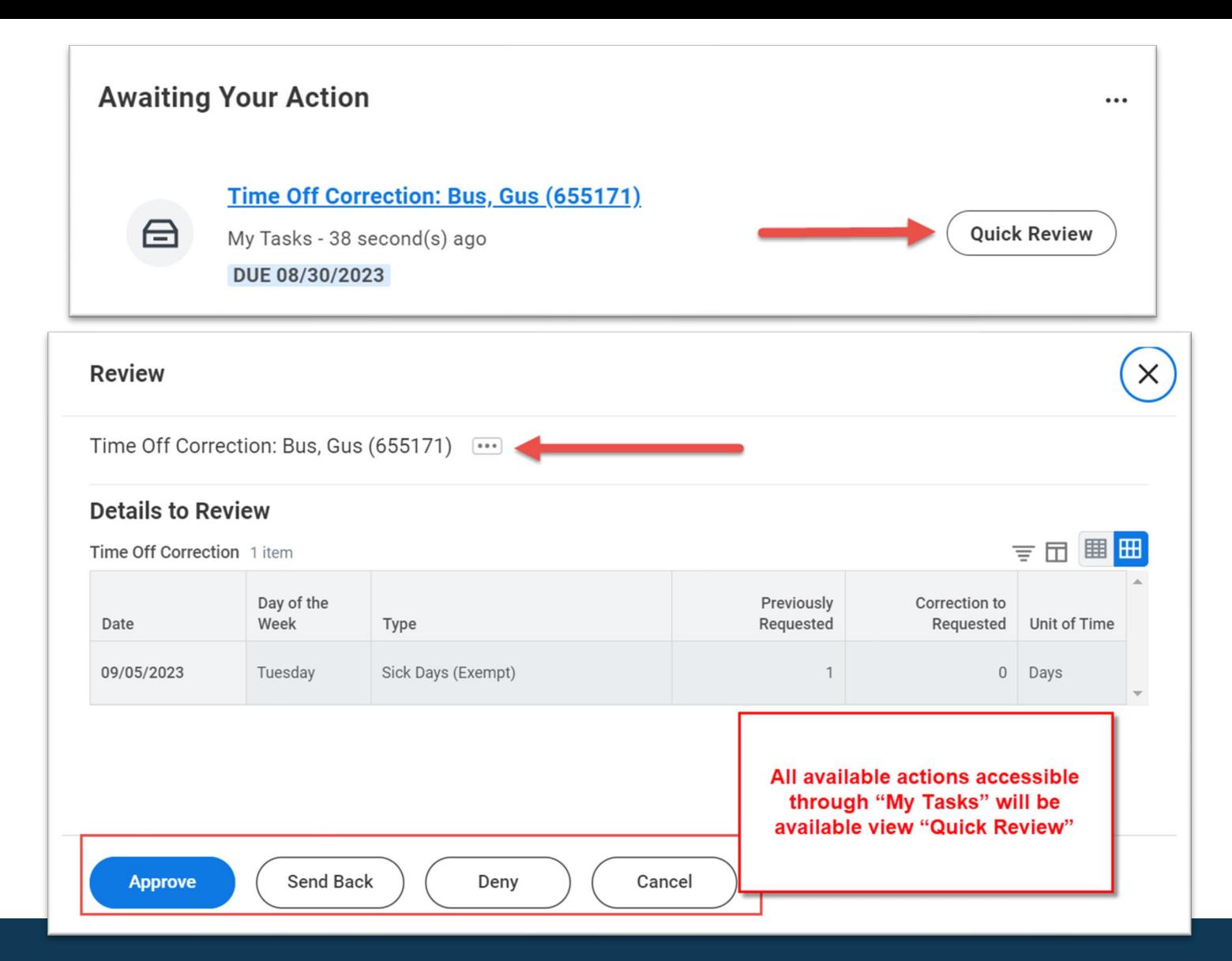

- Quick Review allows you to take action directly from home page
- Click "Quick Review" to access the most recent inbox three tasks
- Task details will be presented without being moved into "My Tasks" page
- Once action is taken, tasks in "Awaiting Your Action" will refresh and additional items will appear if applicable

## **Quick Review from Home Page**

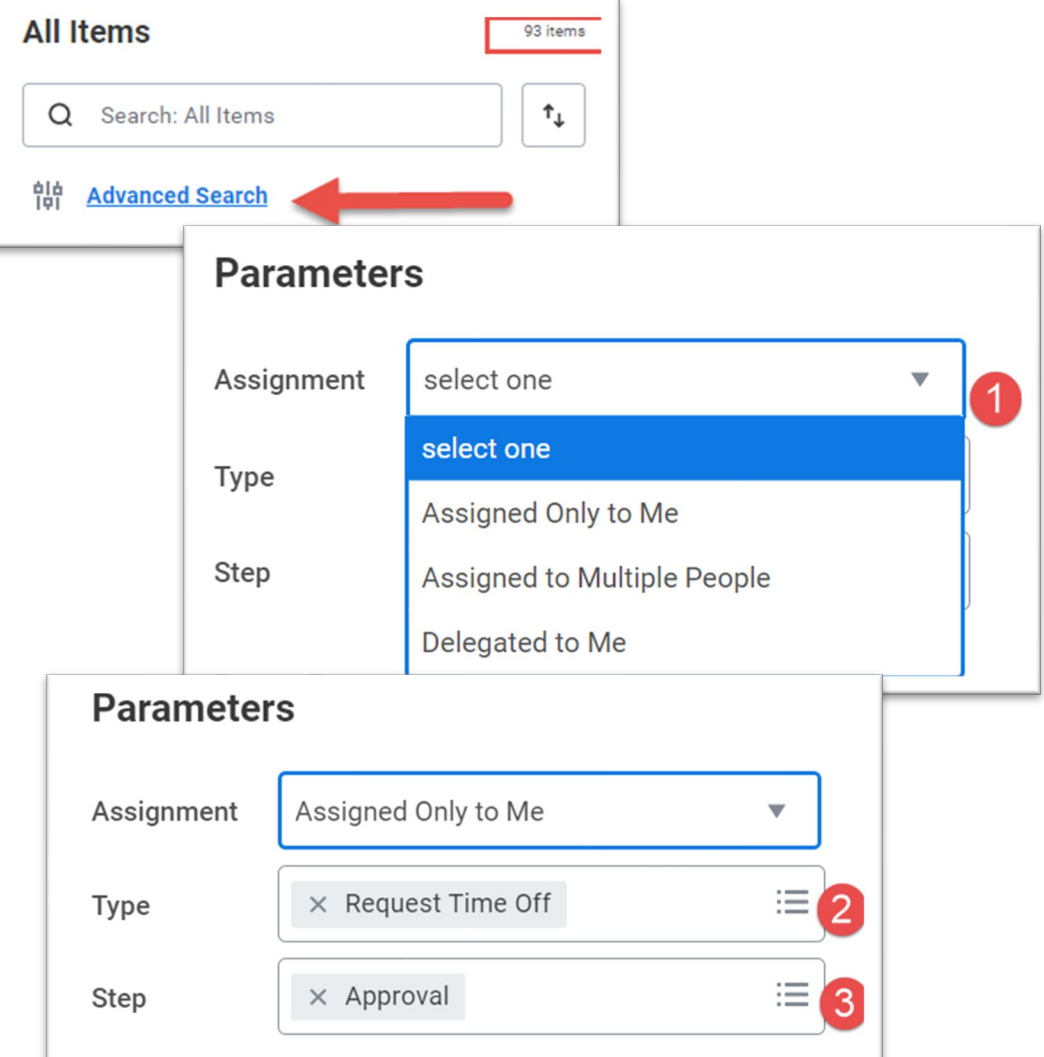

- Advanced Search in "My Tasks" supports searches by task type, step and date range
- Select tasks assigned to you, others or delegated to you
- Identify the type of task you want to search; this will default to the tasks in your inbox at the time the search was created

# **My Tasks Advance Search**

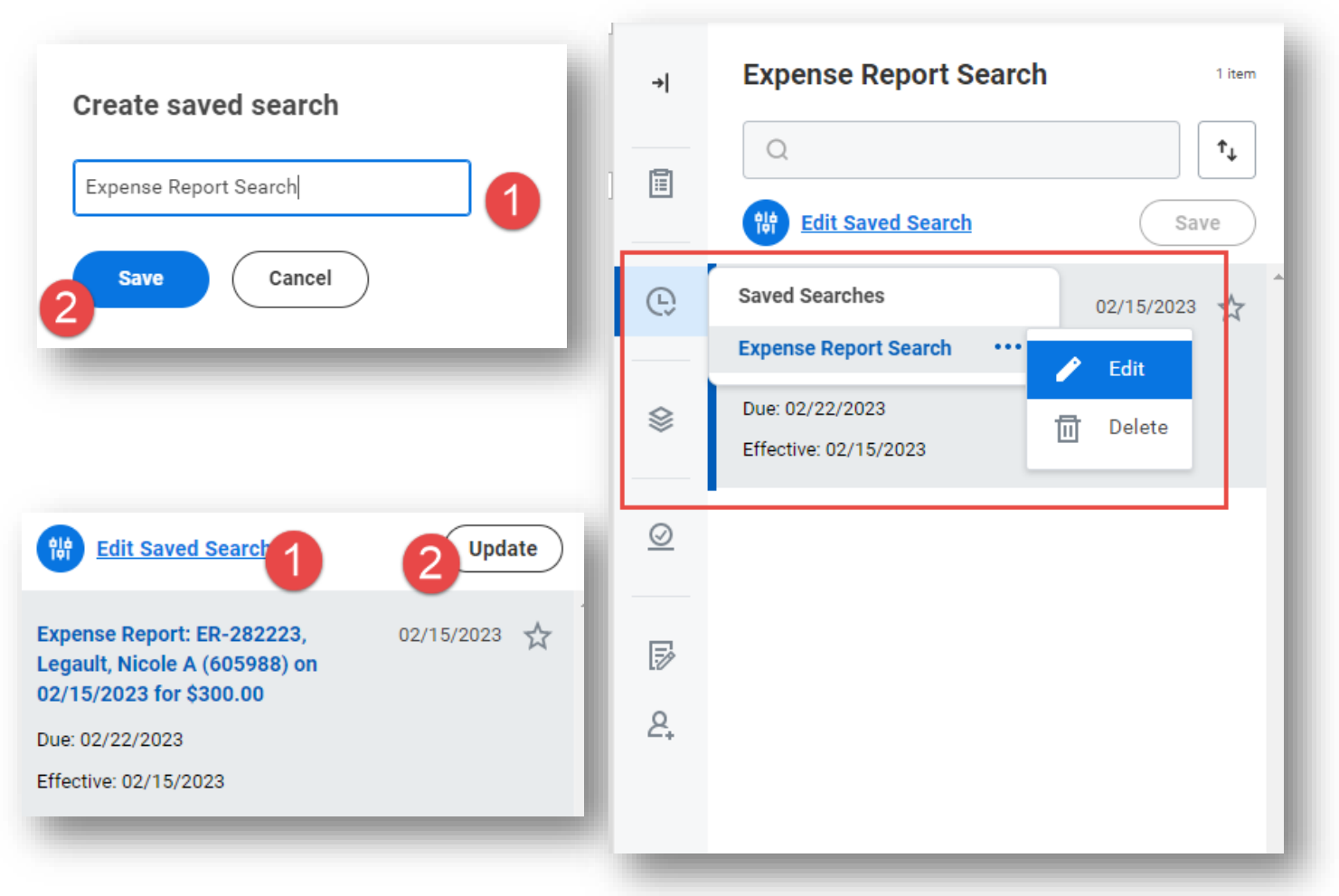

- Once search is set, it can be edited, removed or saved
- To remove saved search, click arrow icon to return to all results
- Once search is set, it can be saved to identify critical tasks on an ongoing basis

#### **My Tasks Advance Search**

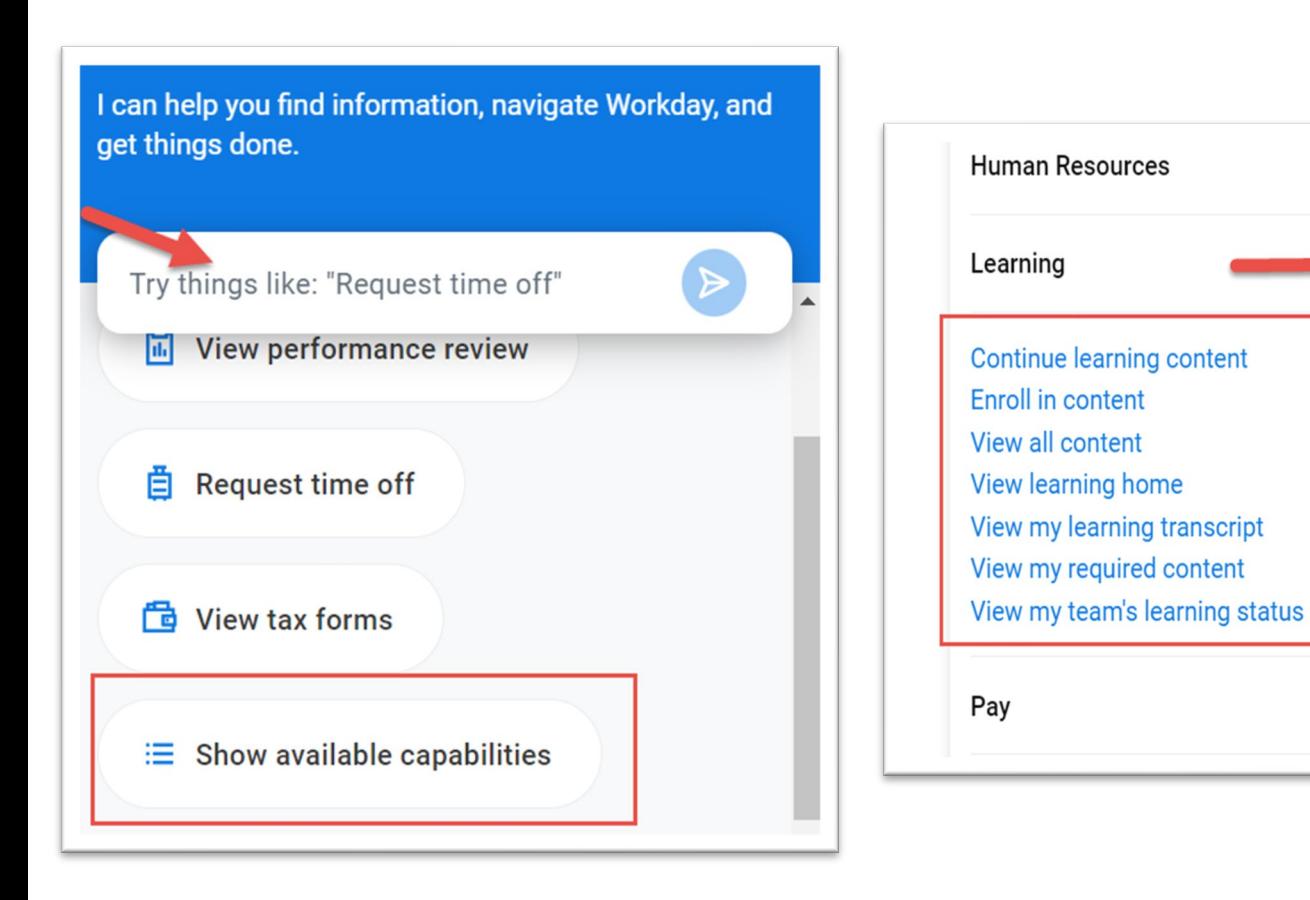

Workday Assistant supports self service tasks such as requesting time off, viewing performance reviews, enrolling in learning content or updating contact information

 $\checkmark$ 

 $\checkmark$ 

- To get started, use search, select from the list of topic options or click "show available capabilities"
- Once on the topic heading, select from a list of items that Workday Assistant can support

#### **Workday Assistant**

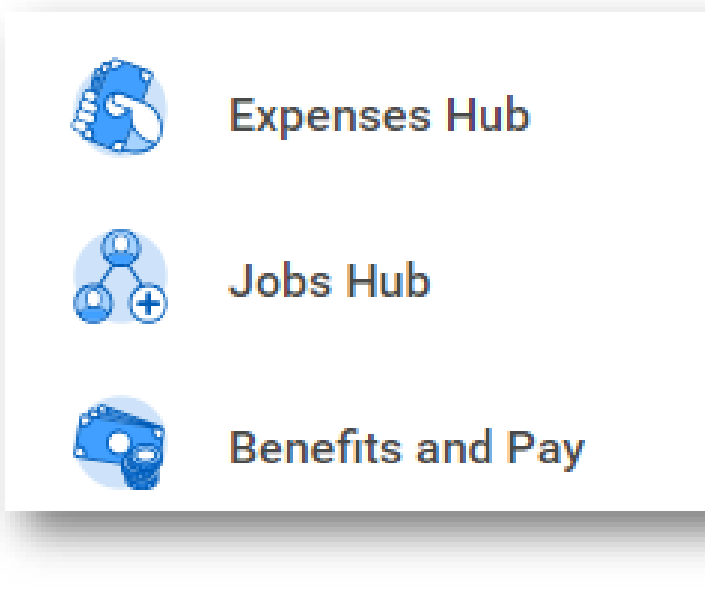

- Hubs consolidate tasks, reports and data in a single place
- Jobs Hub and Benefits and Pay Hub are currently available to all users
- Expenses Hub available with WD41
- Time and Absence and HR Partner Hubs coming fall, 2023

# **Expanding Hubs**

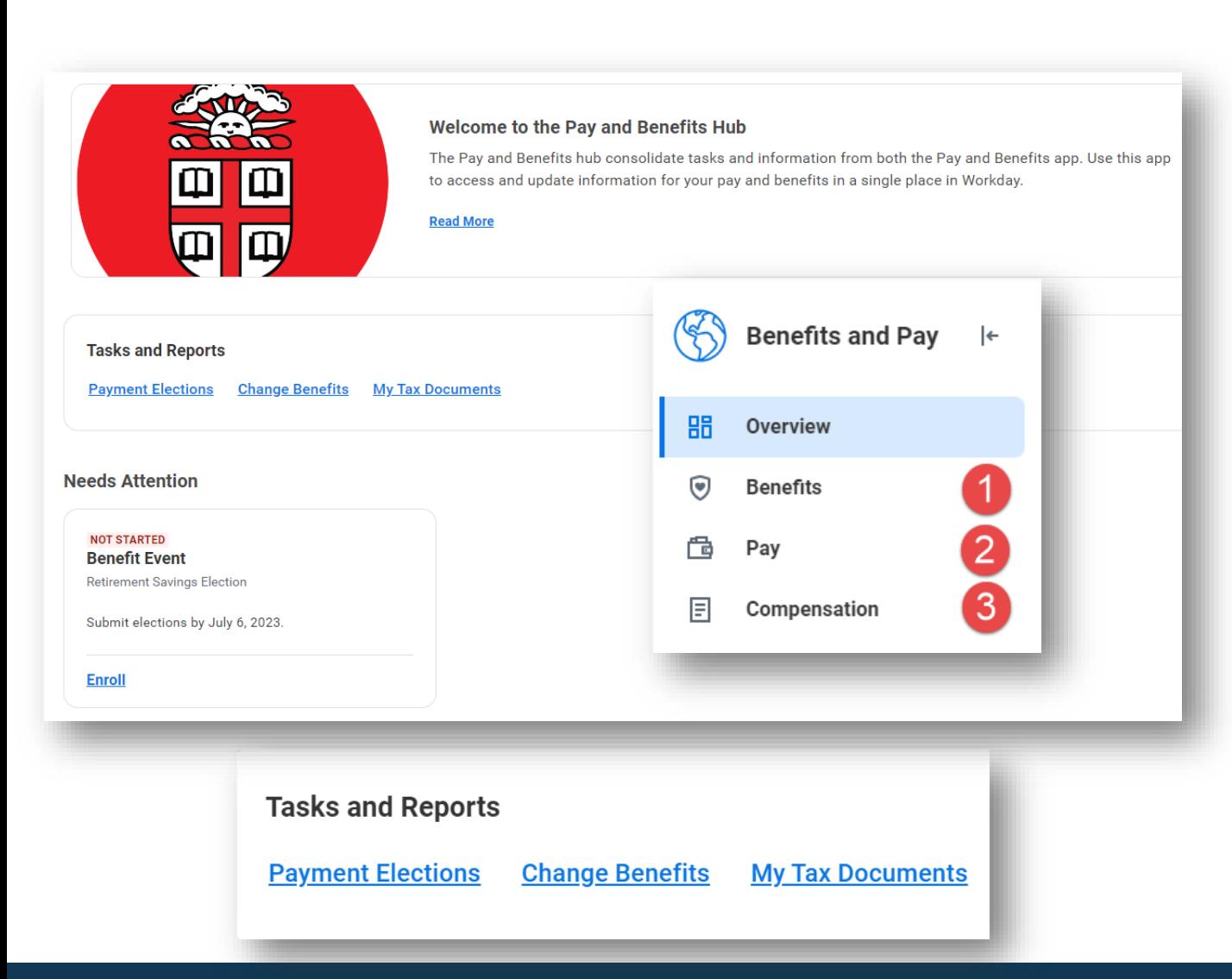

- View your prior pay slips, most recent pay and deductions, make changes to payment elections (direct deposit), and update tax elections
- View and make changes to benefit elections, view ACA forms, and view and update beneficiaries and dependents
- View compensation and one time payment history as well as merit statements

# **Pay and Benefits Hub**

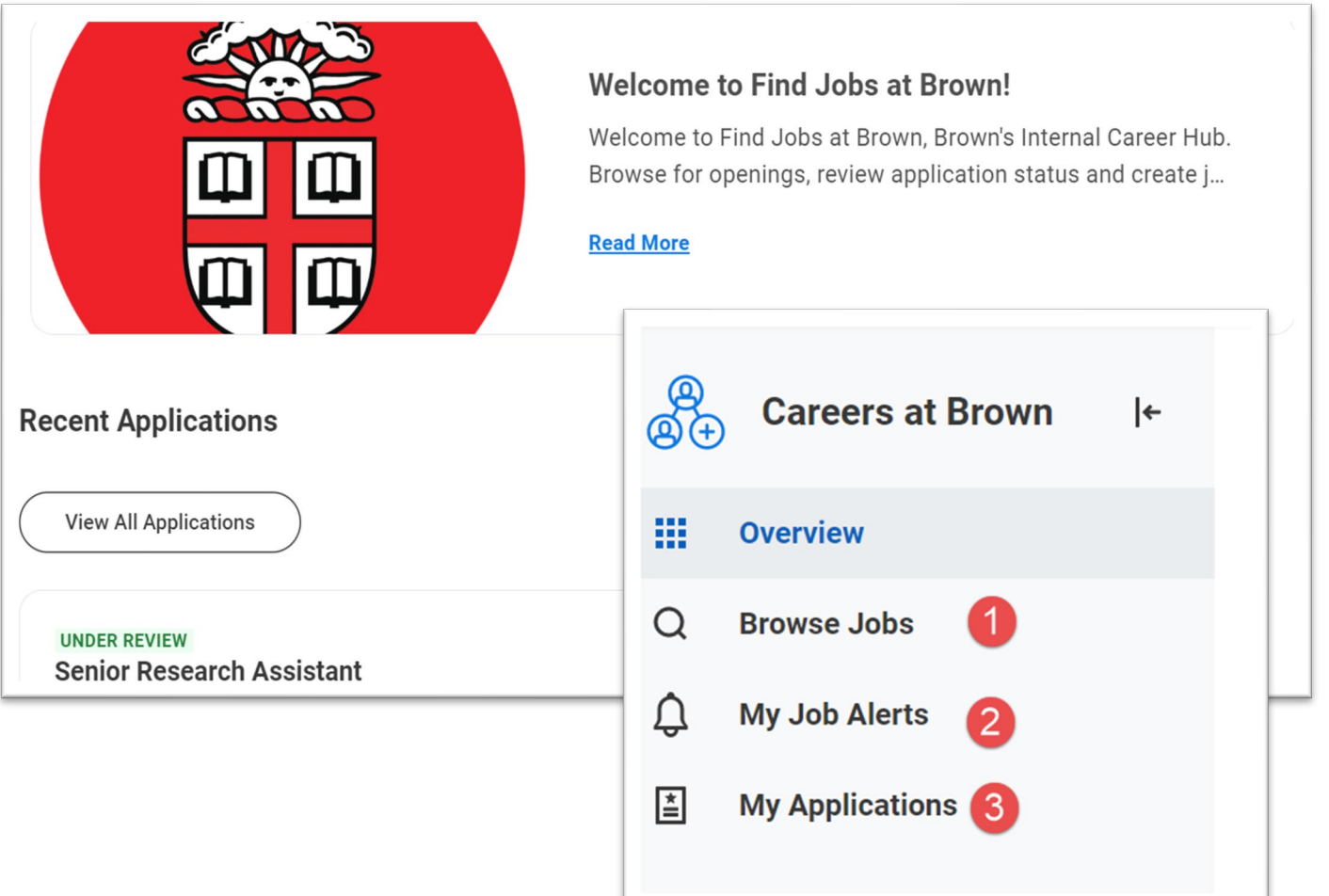

- View available positions and prior application status. Use Brown Jobs to search and apply to staff positions
- View in progress applications and withdraw application as needed via "My Applications"
- Setup job alerts to be notified of job of interest based on profile, job family and manager

# **Jobs Hub**

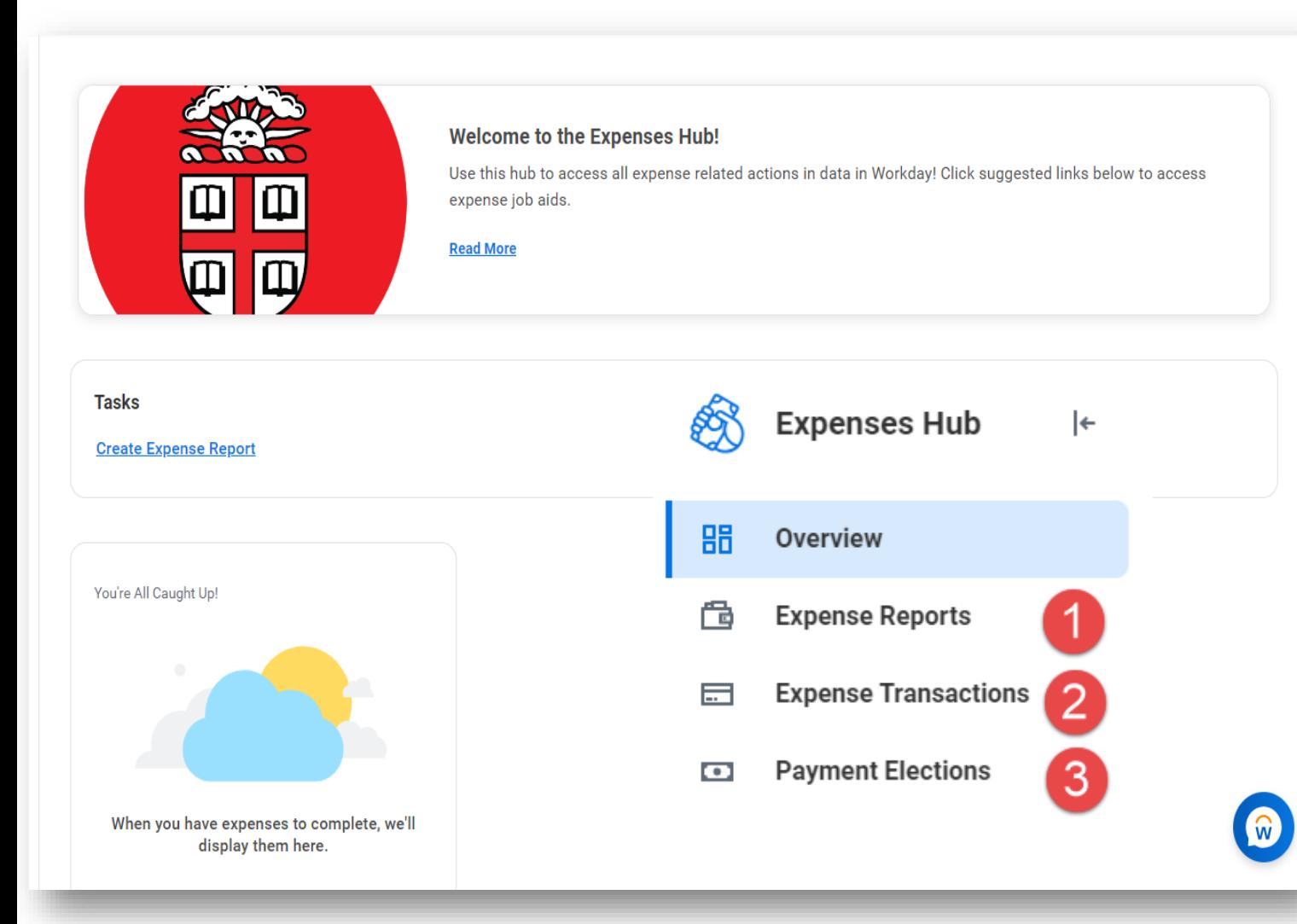

- View expense reports awaiting action
- Create and view expense report status and history
- View expense transactions awaiting expense report assignment
- Update Payment Elections for reimbursements

# **Expenses Hub**

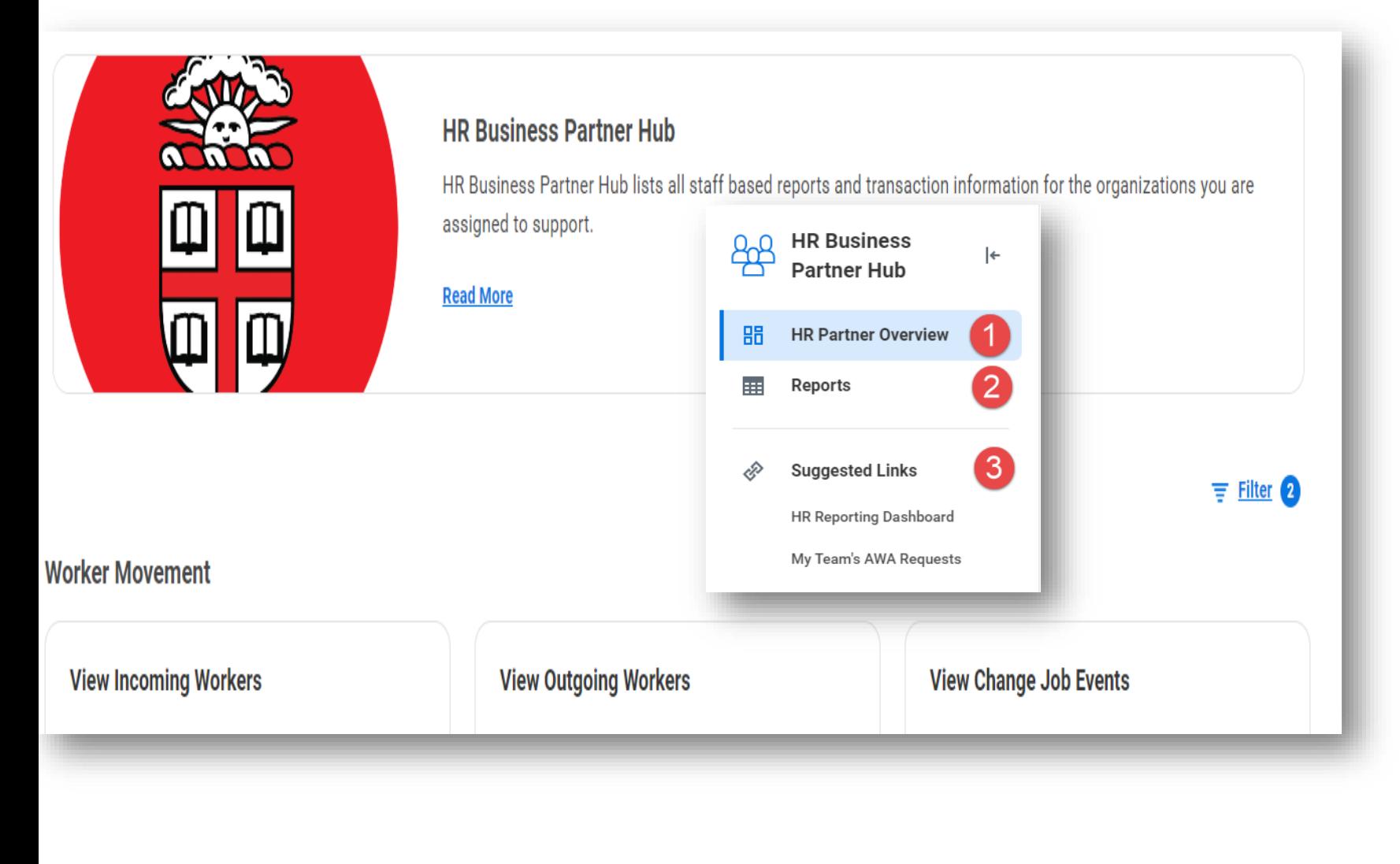

- Single point of access for HR related data
- View *Worker Movement*  including incoming and outgoing workers and change job events
- Process level data available for viewing and to take action
- Links to currently available reports and dashboards
- Additions, announcements and other seasonal announcements available

#### **HR Business Partner Hub**

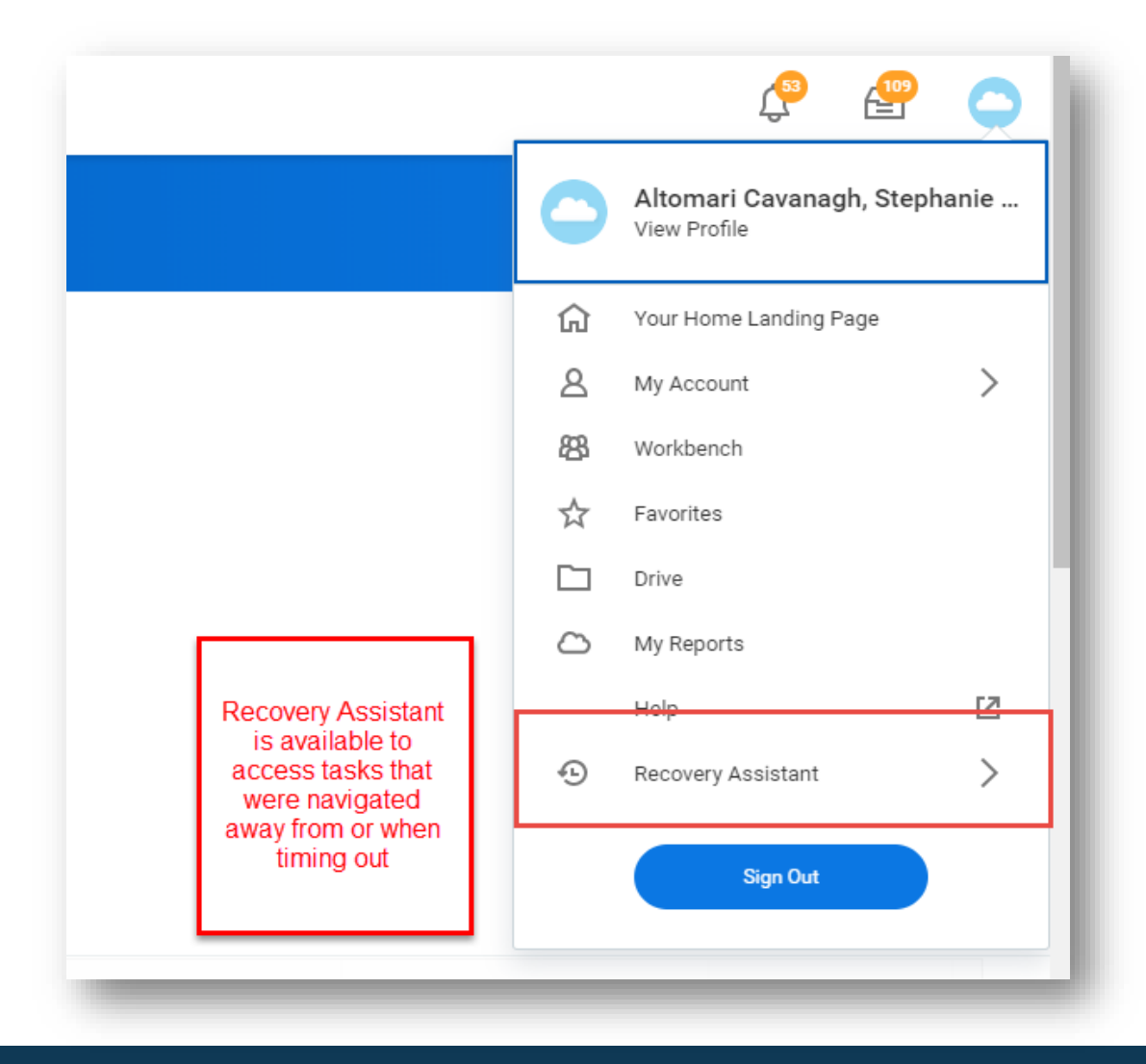

- "Recovery Assistant" available for tasks started and navigated away from within 24 hours of last interaction
- Available via worker profile cloud

#### **Recovery Assistant**

#### **Workday 41: Feature Highlights**

*Recruiting, Staffing and Payroll* 

- Photos in Workday
- Auto-Disposition Reasons
- Multi-Select Pronoun
- Update Professional Profile from Job Application
- Job Change Updates
- Model My Pay Updates
- Costing Allocation End Date Requirement
- **Job Requisition Reasons**

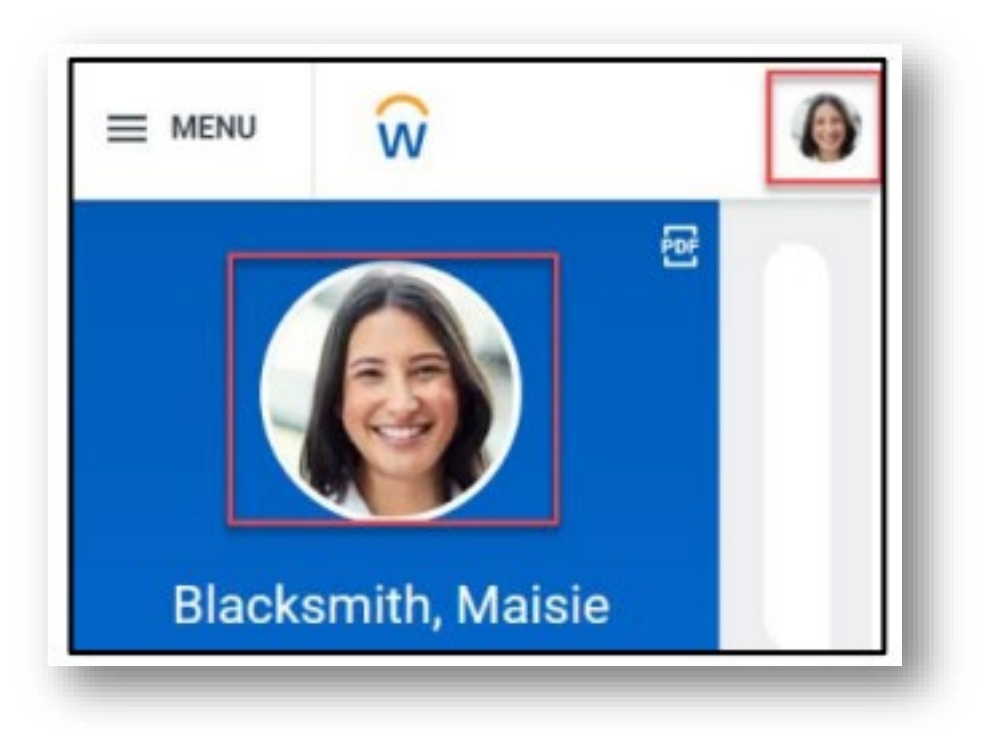

- Upload your professional photo to your Workday profile to create a more personalized experience and build a connected campus community. Your photo will display on your Workday profile and be visible to others in the Brown community in Workday.
- Guidance on photos can be found on the UHR website [here](https://www.brown.edu/about/administration/human-resources/workday-employee-photos)

# **Photos in Workday**

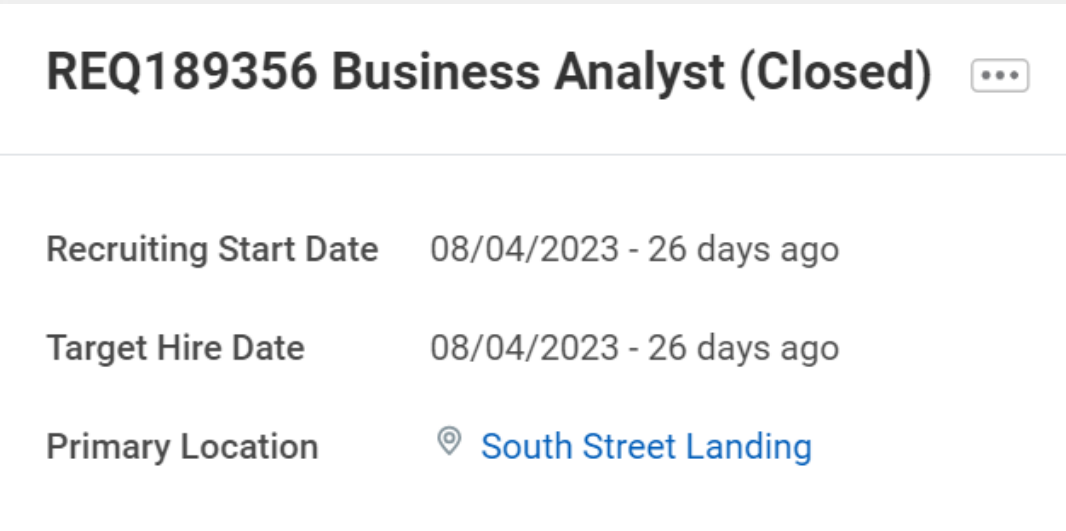

- When a job requisition is closed, candidates that are currently in any stage of the recruiting process will be auto-dispositioned
- Streamlines the recruiting process and ensures data integrity

#### **Auto-Disposition for Close Job Requisitions**

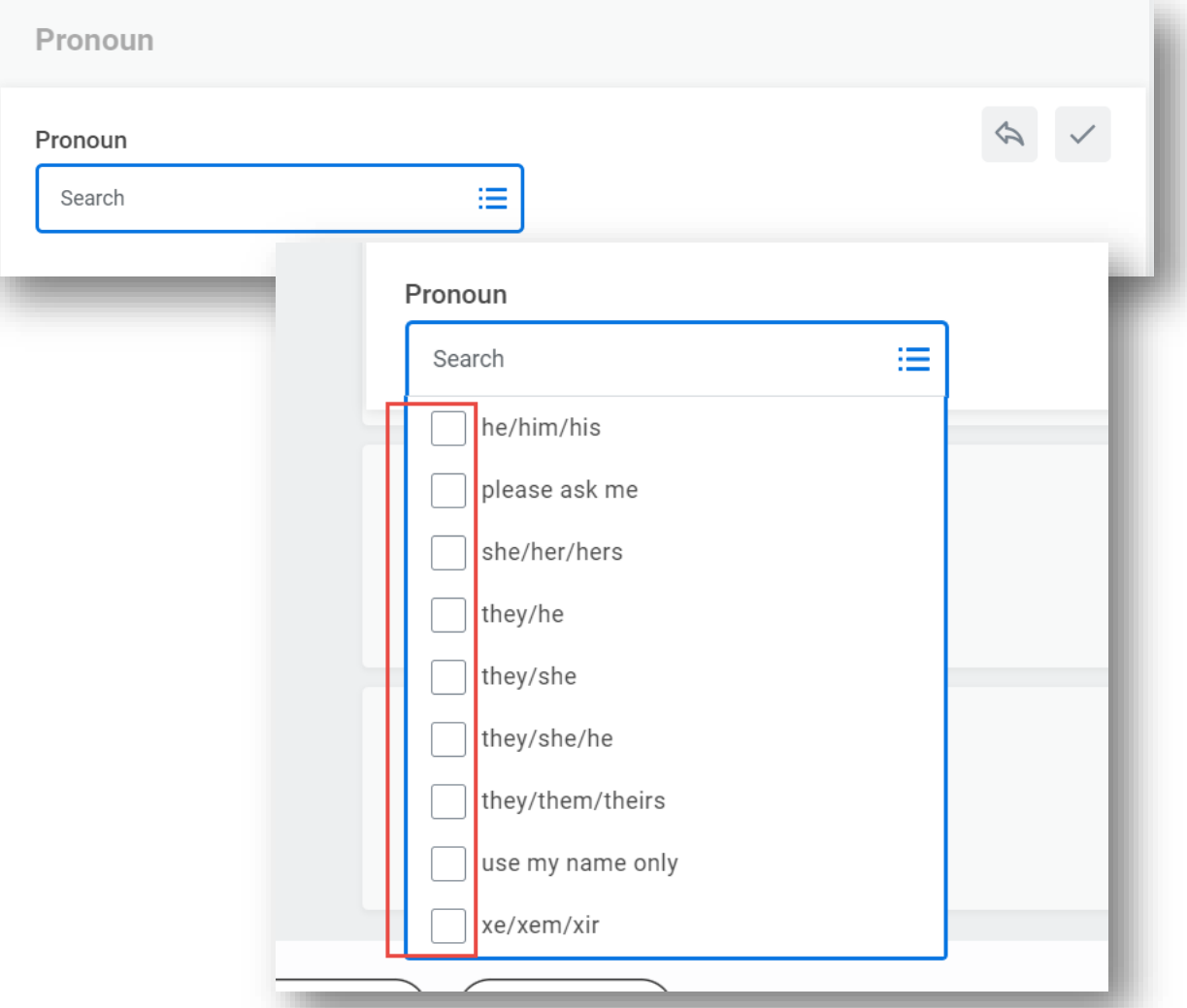

- Pronouns have been enabled for multi-select options supporting more than one pronoun group
- Pronouns will display in Workday both on the employee profile and on the Workday employee directory

#### **Multi-Select Pronoun**

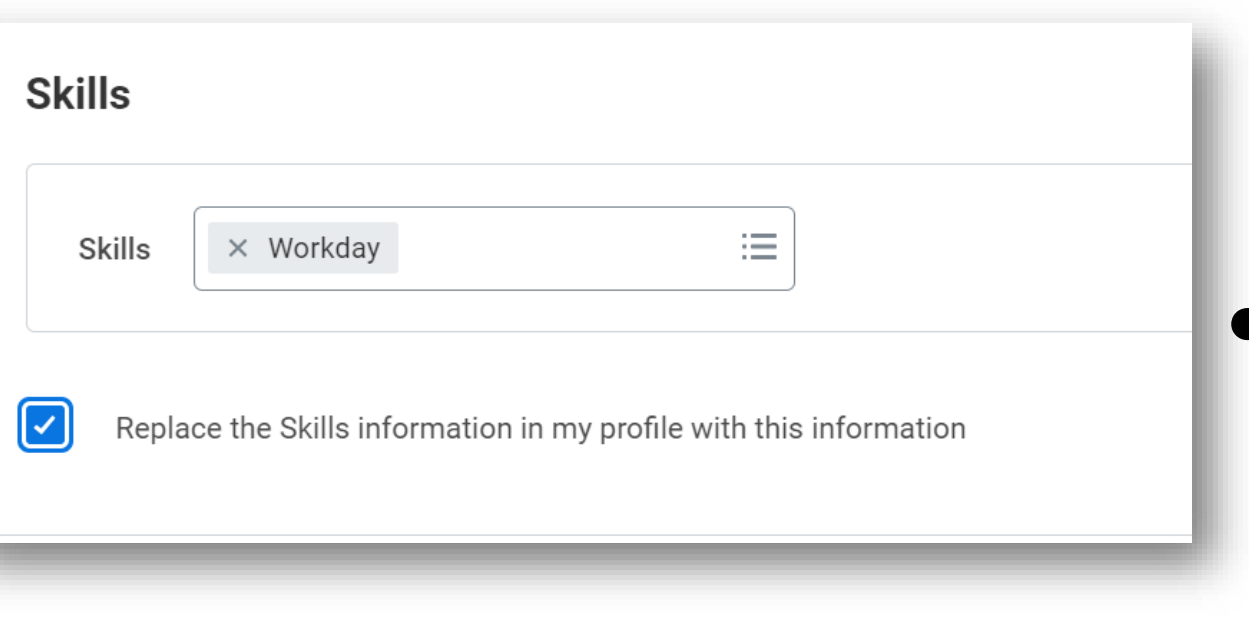

- When applying for internal positions at Brown, you can update your Professional Profile in Workday
- This feature keeps your experience, education and skills in sync with your professional profile ensuring your profile is up to date for additional opportunities

#### **Update Professional Profile from Internal Job Applications**

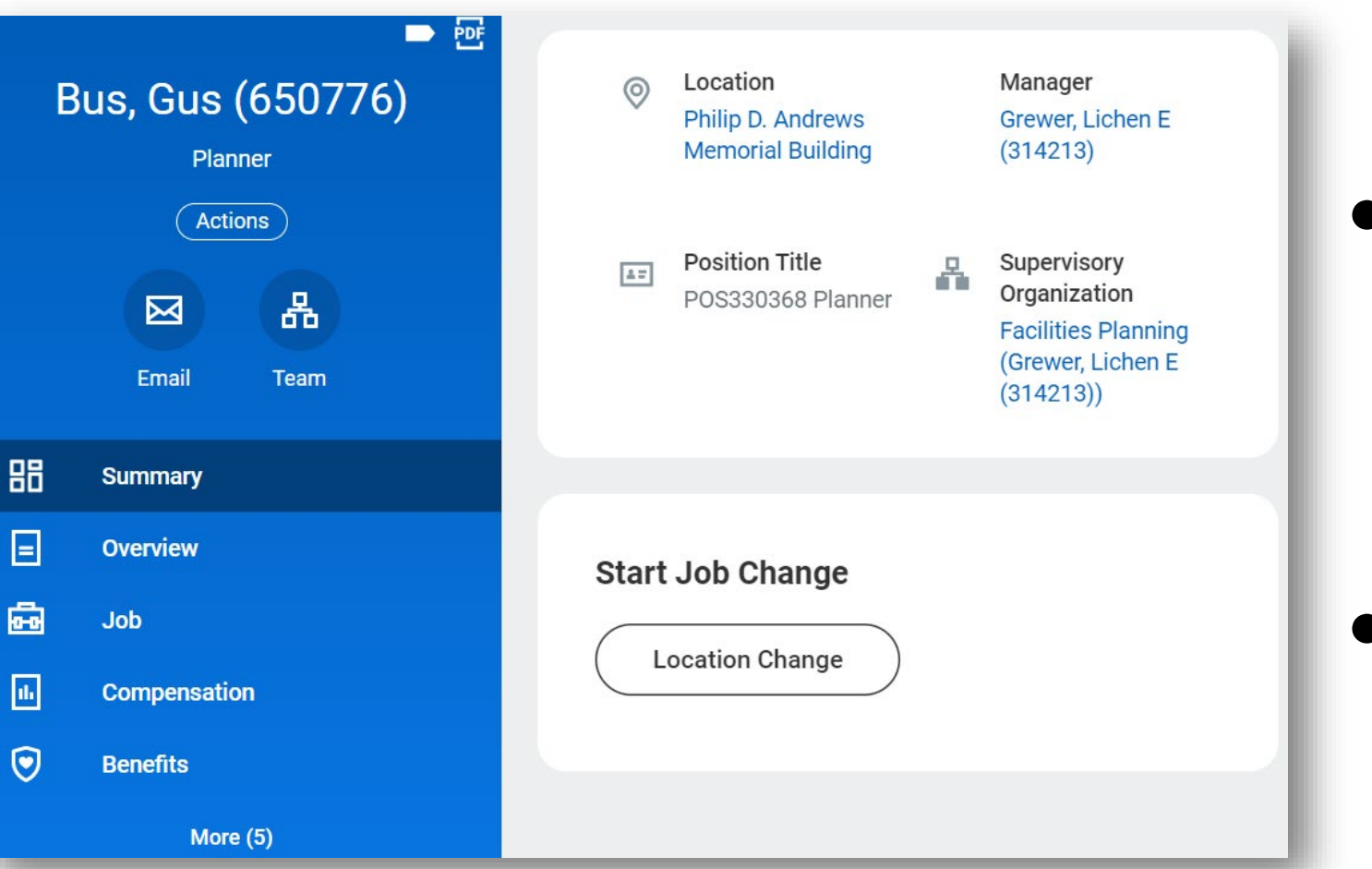

● Job Change business process is enhanced to support location changes for employees

● The process can be initiated from the worker profile

# **Job Change Updates**

**Model My Pay** Bus, Gus (650776)

#### **Reference Pay**

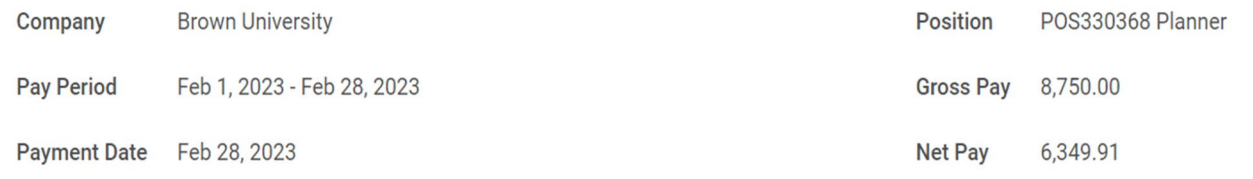

#### **Modeling Options**

Expand sections below as needed and enter new values in the Adjusted Value column. Click the Adjust Federal Taxes and Adjust State Taxes buttons to make cha When finished, click the Model button to run a calculation that compares your changes to your original pay

- $\rightarrow$  Pre-Tax Deductions: 0.00
- **Tax Elections: 2,400.09**  $\checkmark$

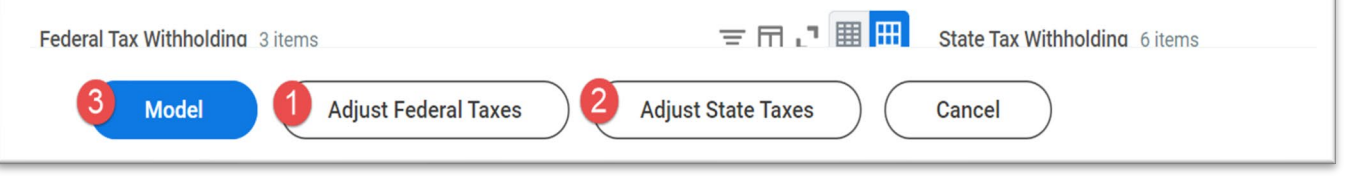

- Model My Pay can be used to review your taxation elections and project potential changes prior to making them in Workday
- Federal and/or state taxation updates are available for review by selecting the respective adjustment and then model

# **Model My Pay**

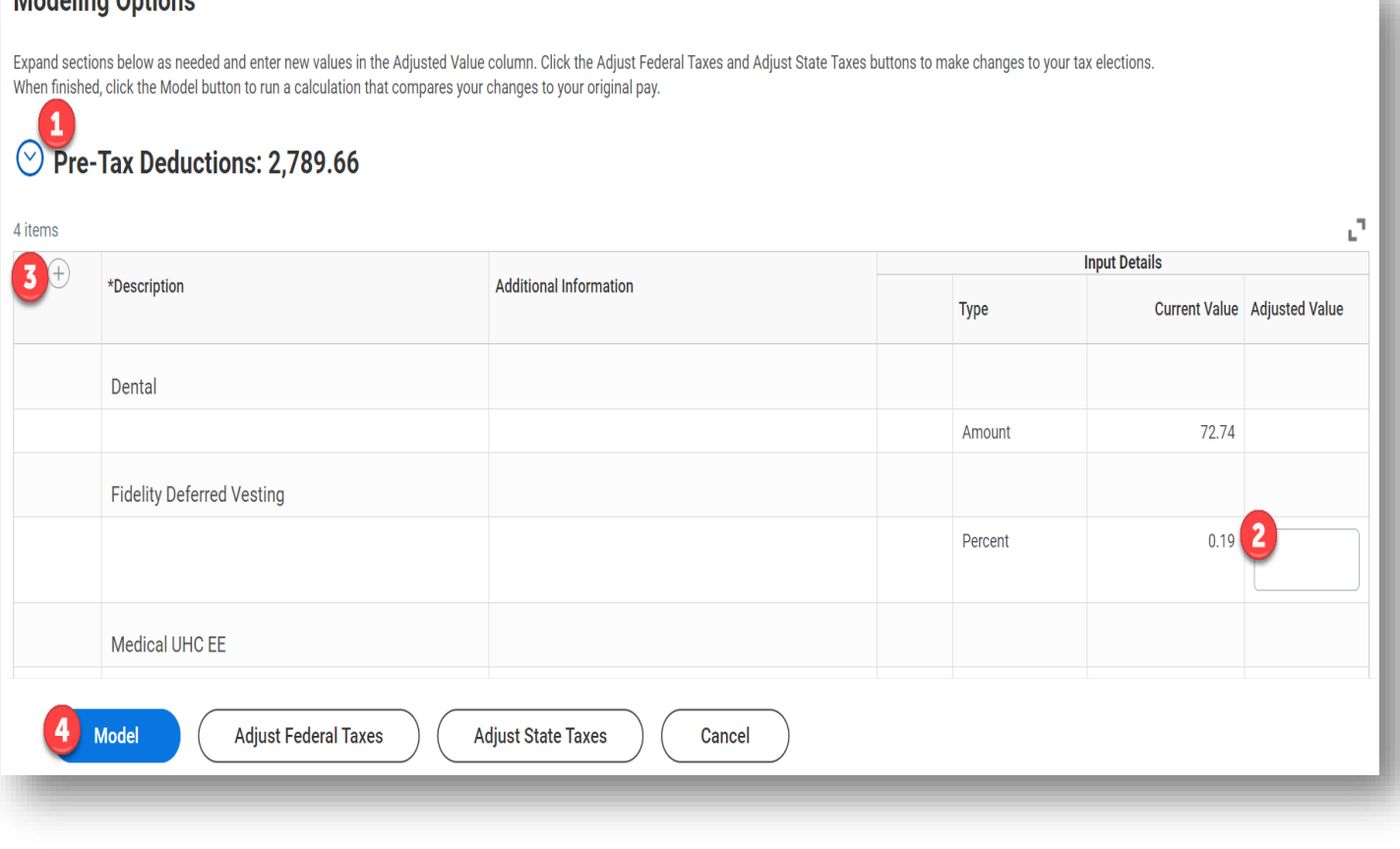

Modeling Ontions

- Model My Pay can be used to review your retirement elections and project potential changes prior to making them in Workday
- Retirement deduction updates are available for review by entering an adjustment percent and then model
- A new retirement deduction can be added by using the plus sign to add a new deduction line to model

# **Model My Pay: Retirement Deduction(s)**

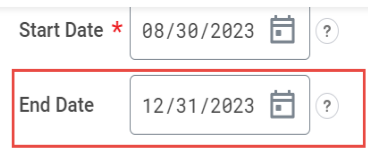

**Costing Allocation Attachments** 

#### **Default Organizational Assignments (As of Start Date)**

Business Unit: BU4030 CSV-Facilities Management Cost Center: CC72000 FM - Project Management Expense Purpose Code: 9999 Not Applicable Fund: FD100 General Operating

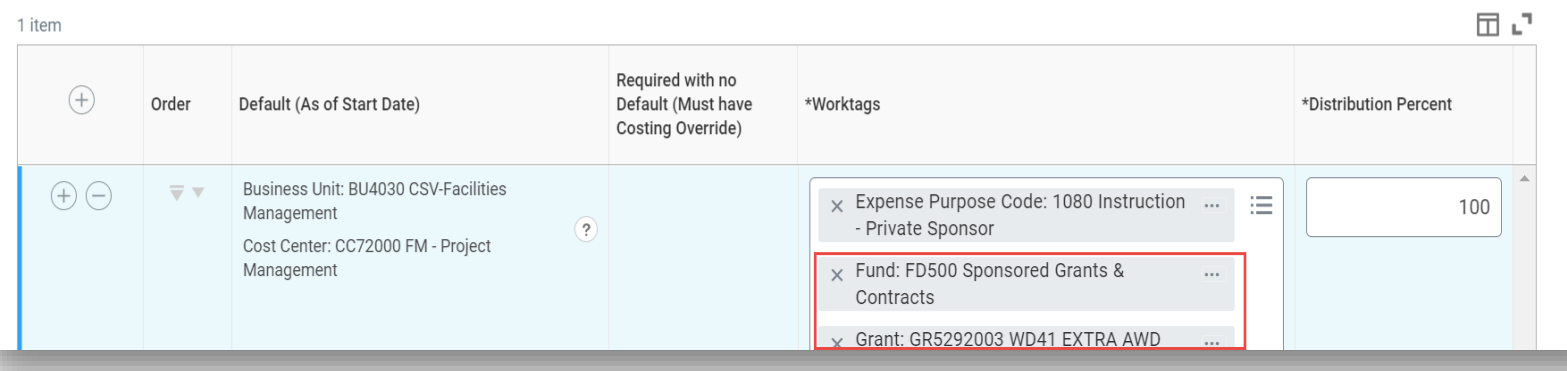

- Costing allocations for grant worktags will require end dates
- Allocations without end dates will generate an error message to add an applicable end date

# **Costing Allocation End Date Requirement**

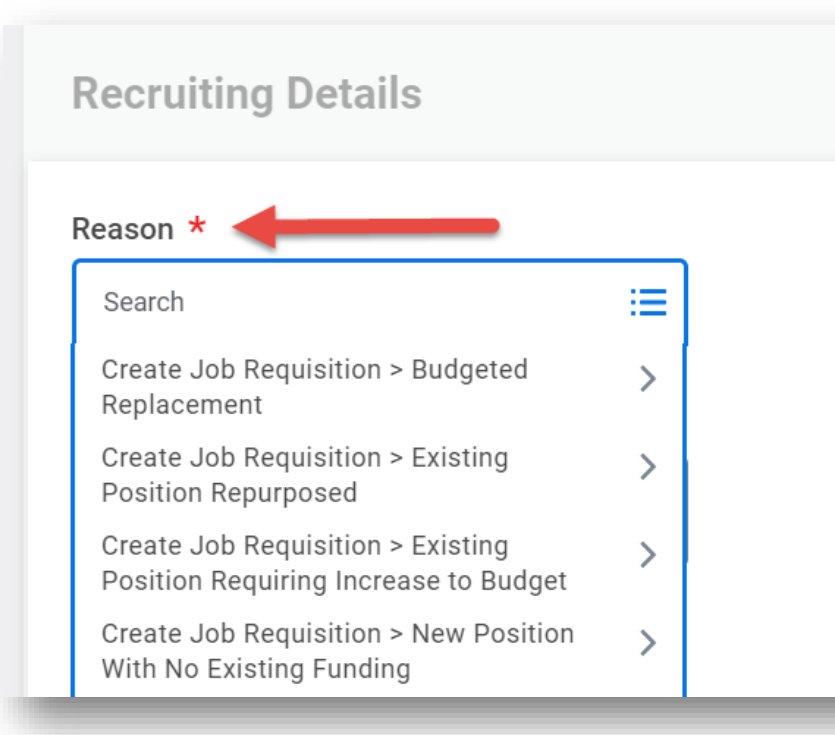

- Job requisition reasons and recruiting questionnaire updated to include budget details
- When initiating the business process, select the relevant reasons for your job requisition request
- Additional funding source details will be requested when the requisition is submitted

## **Job Requisition Reason Updates**

#### **Workday 41: Feature Highlights**

*Purchasing and Supplier Accounts*

- Requisition App
- Miscellaneous Pay
- Draft Receipt Warning
- Purchase Order Grid Filters
- Expense Distance Calculation
- Supplier Account Analytics
- Supplier Management
- Effort Certification Work Area

#### **Requisition Details Requesting for** Altomari Cavanagh, Stephanie M (314198) Company **Brown University** Currency  $USD(S)$ EÆ **Requisition Type** Standard Deliver-To South Street Landing Ship-To 350 Eddy Street... 阊 **Worktags** Business Unit: BU4020 CSV-Finance and Administration Cost Center: CC30253 Workday Program 2 more worktags view all worktags **Start Requisition Edit Details**

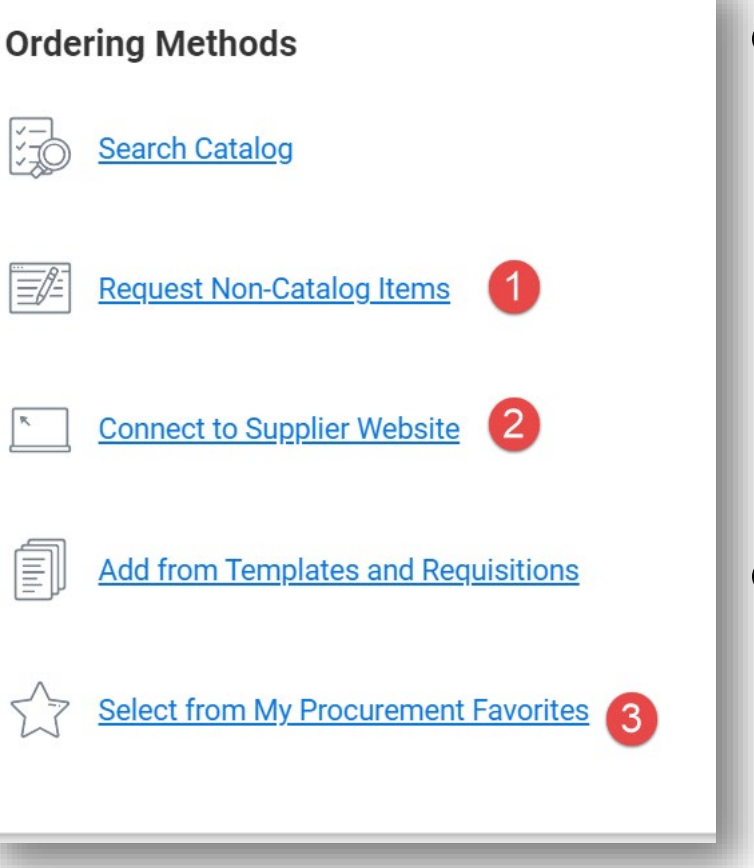

**Requisitions App is** available to Financial Coordinators to help support requisition requests and reporting

Default requisition details can be stored to streamline the requisition initiation process

# **Requisitions App**

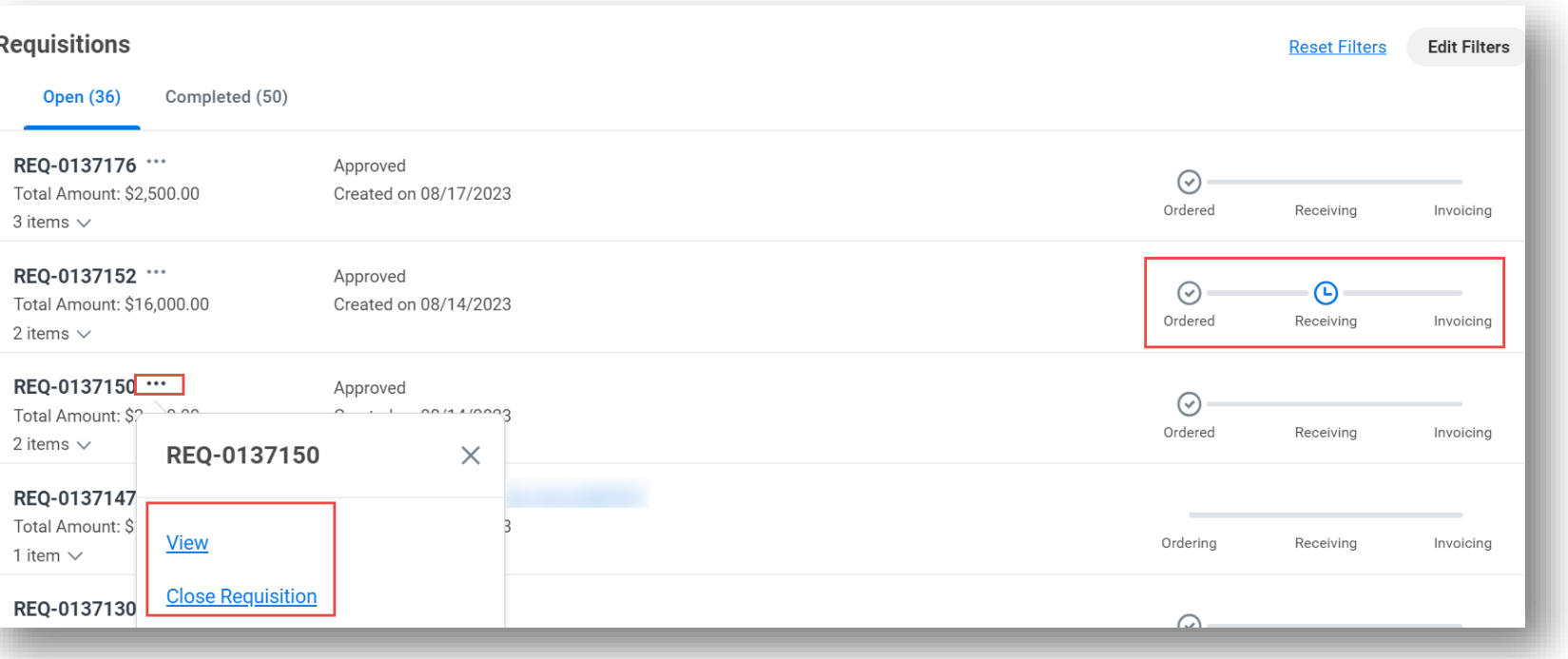

● View all requisitions and take action from Requisitions menu

● "My Requisitions" also renders data in the Requisitions App for Financial Coordinators

# **Requisitions App**

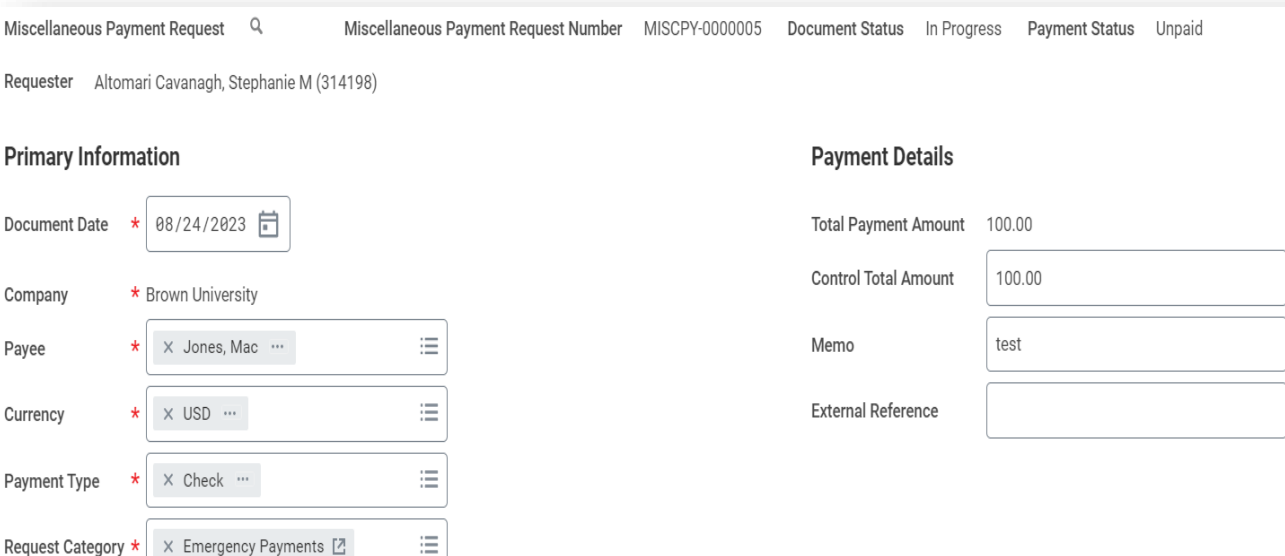

- Streamlined payment process to miscellaneous payees (non-suppliers, individual payees and Brown students) in lieu of supplier invoice for specific types of payments
- Workflow mirrors procurement card and supplier invoice routing
- Payee setup done through request supplier process with supplier requests
- Reportable via journal source in all financial reports

## **Miscellaneous Payments**

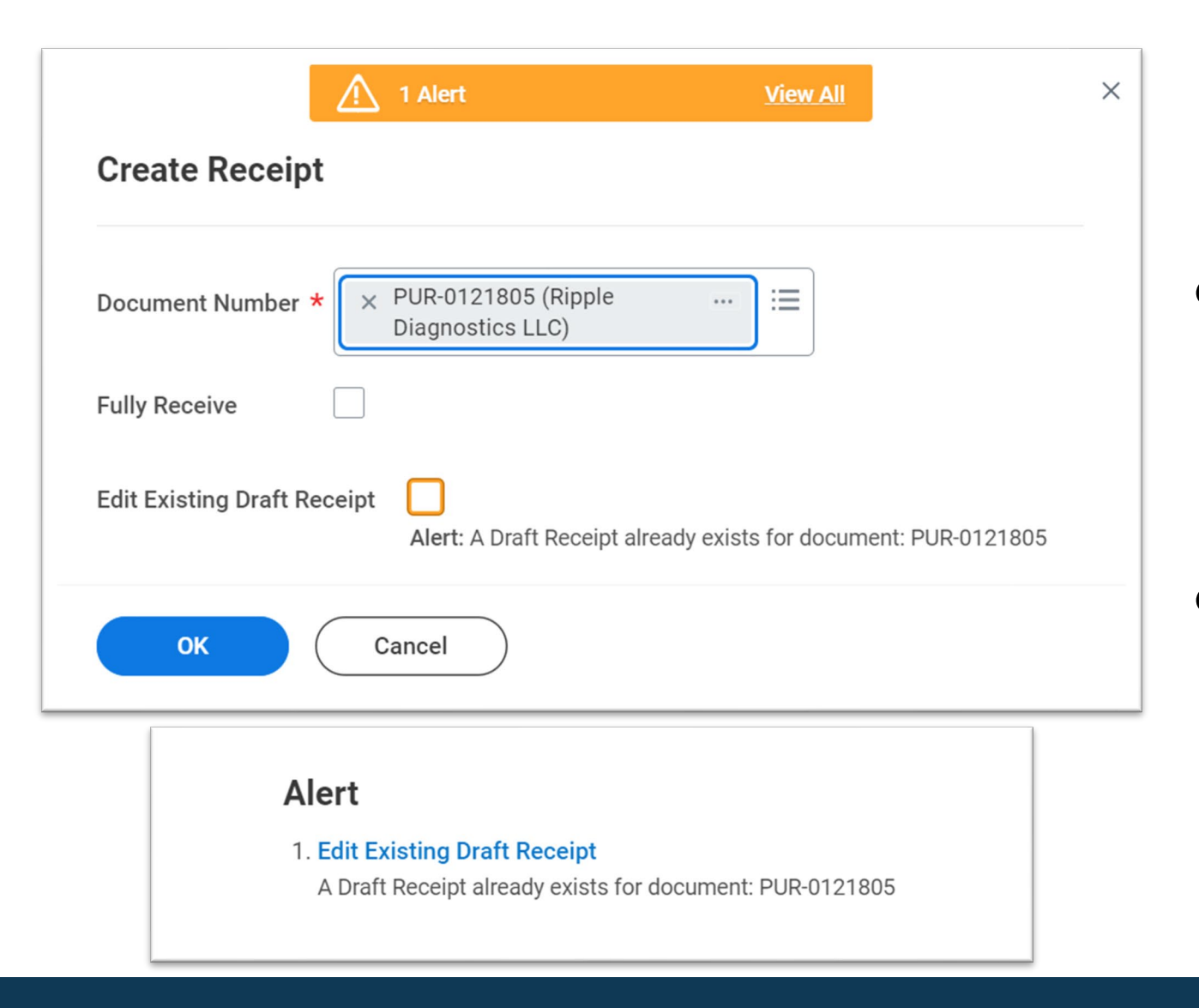

- When creating a receipt, Workday displays an alert when a receipt draft is in progress
- The initiator will be presented with an option to edit receipt currently in draft

# **Identify Receipts in Draft for Edit**

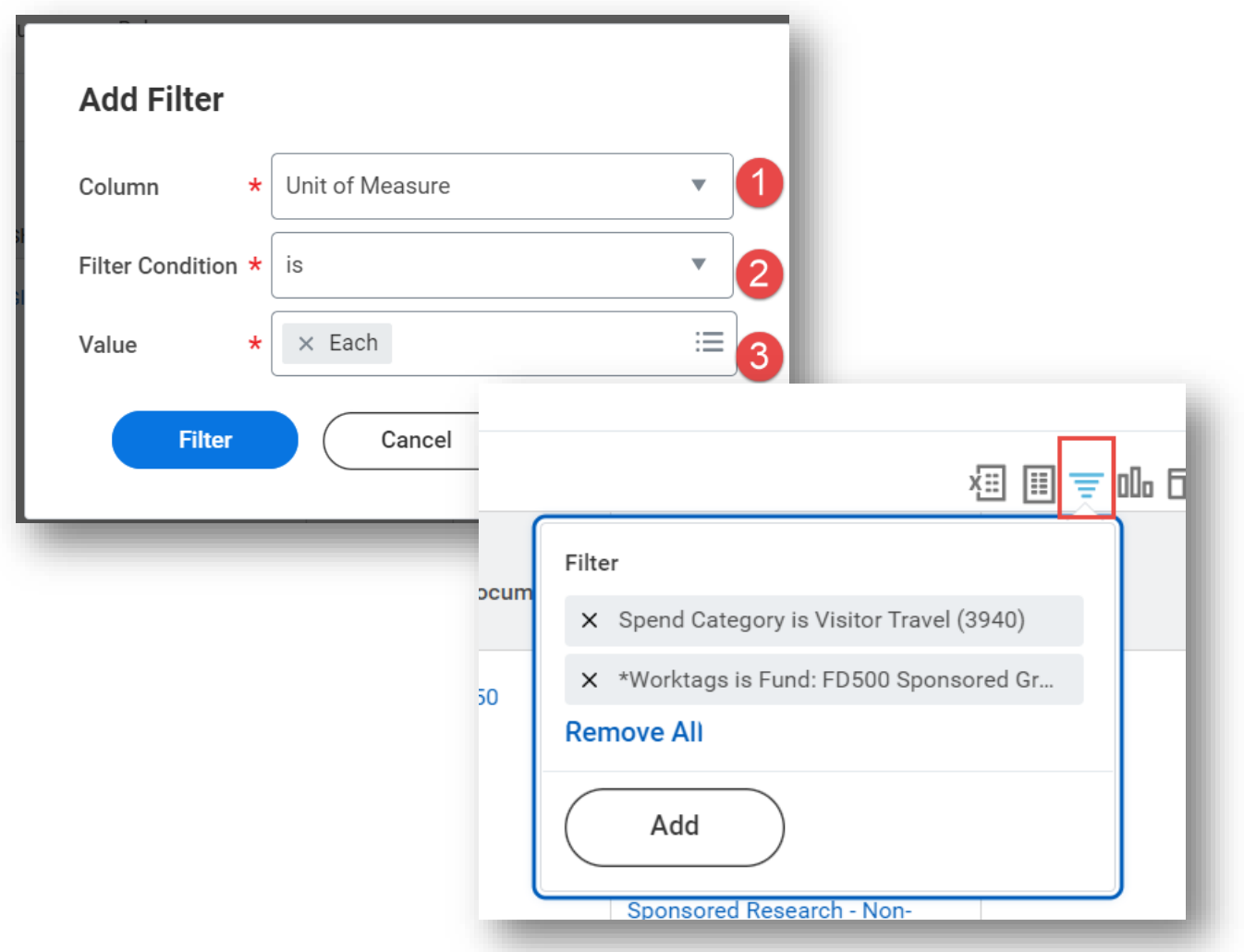

- Users can apply a filter when reviewing their Purchase Order to view only applicable rows
- Click **Filter** and select applicable filters to customize the Purchase Order view and select specific lines for view

#### **Purchase Order Grid Filters**

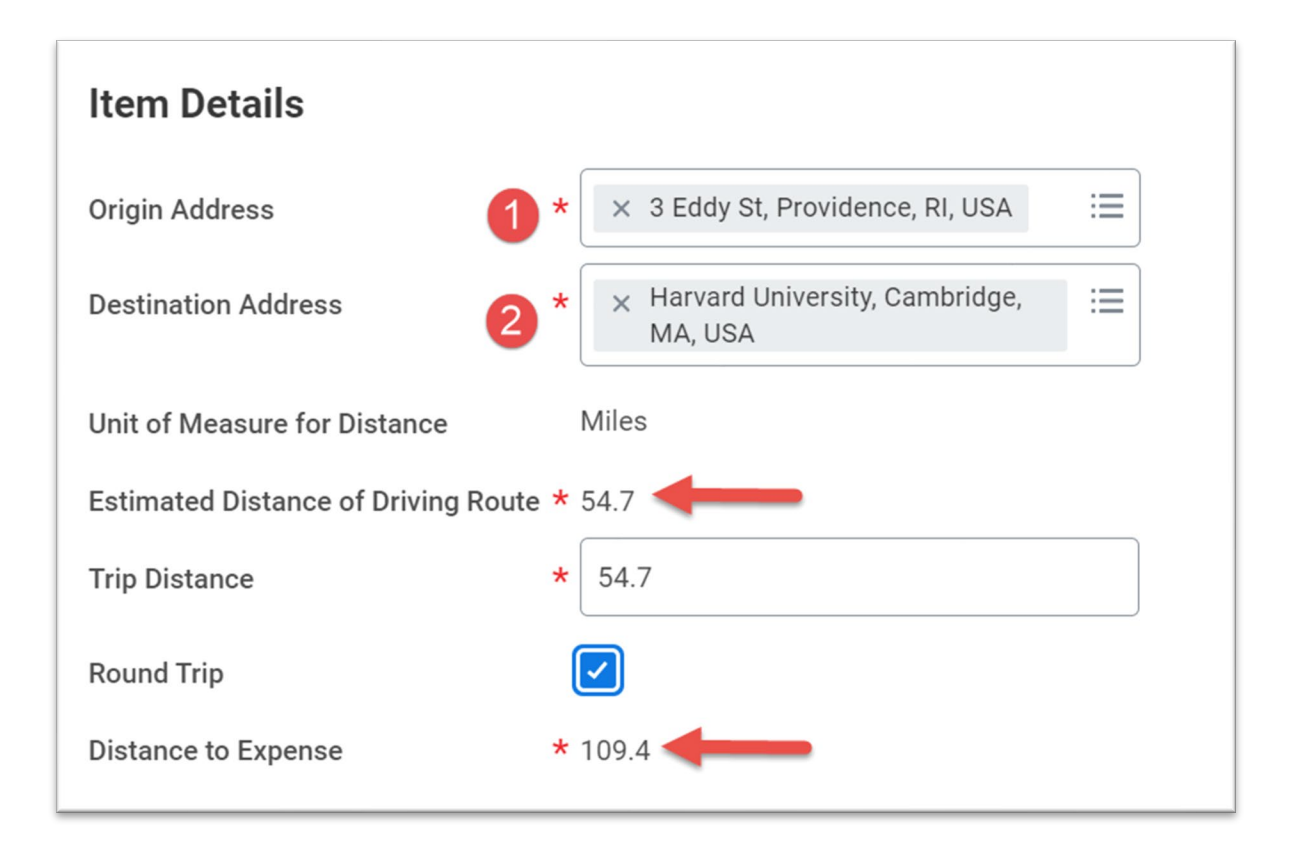

- Google maps is available to calculate mileage distance in expense process
- Round trip calculation can automatically be assessed by selecting "Round Trip".

#### **Distance Calculation**

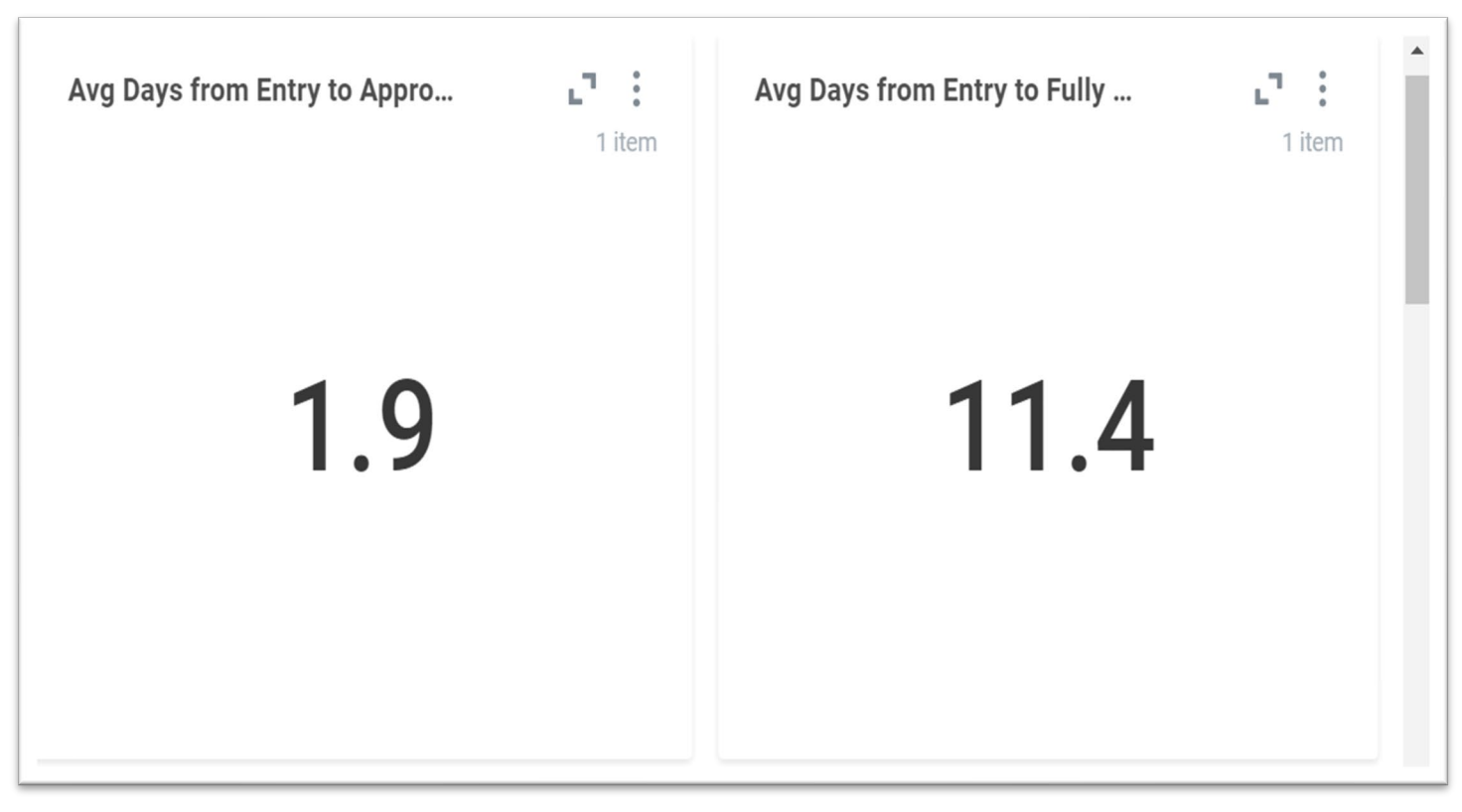

Supplier transaction summaries, supplier creation and days to complete available to Accounts Payable

```
Other KPIs also available
```
# **Supplier Account Dashboard**

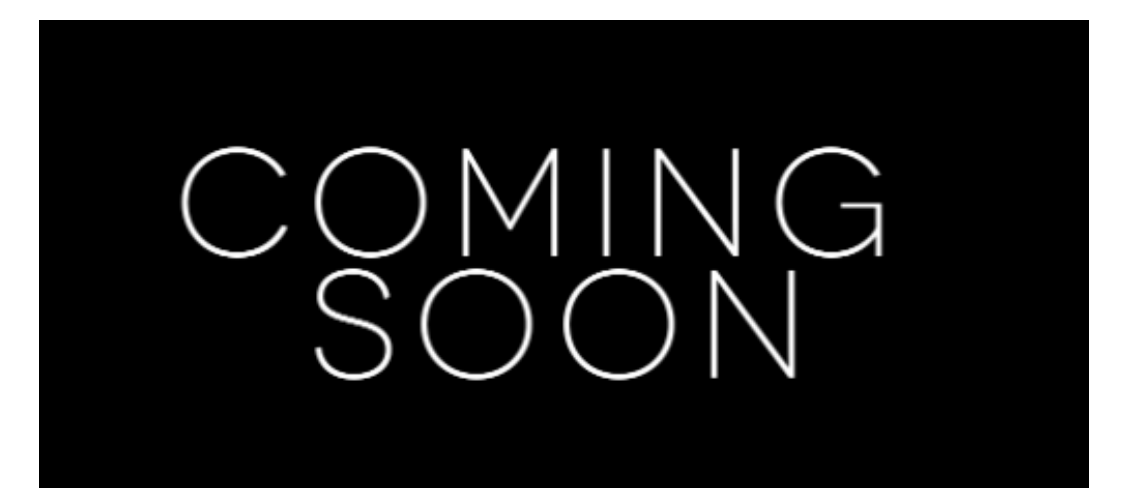

- Supplier registration is moving to the Workday platform
- Suppliers will be sent a registration link and integrated to Workday once approved by AP
- This experience will streamline the supplier registration process

### **Upcoming Supplier Management Changes**

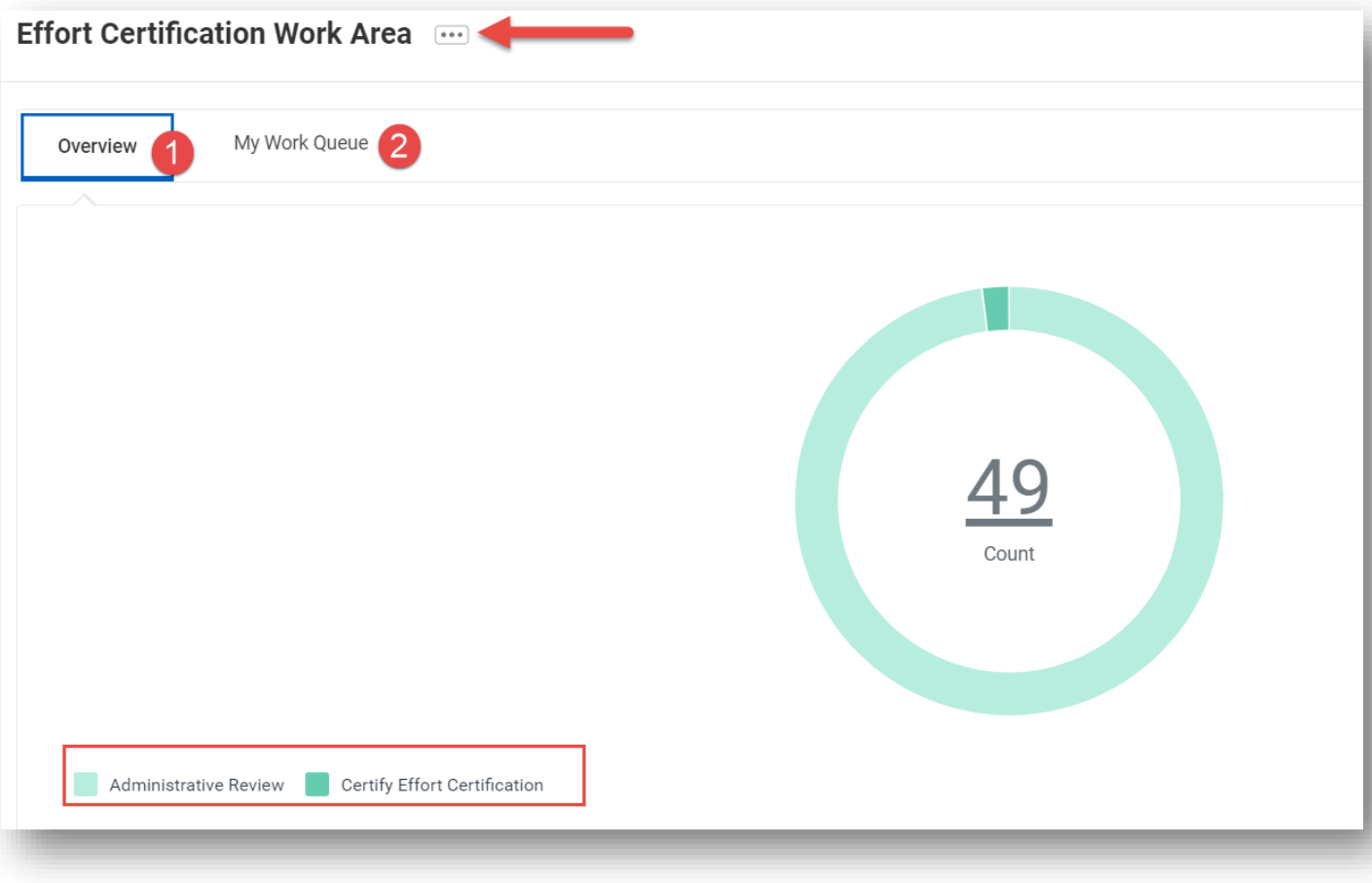

● Effort Certification Partners can access the Effort Certification Work Area to view all Effort Certifications assigned to them in a single place

• Toggle the Overview and My Work Queue tabs to view and take action on your assigned effort reports

#### **Effort Certification Work Area**

#### **Workday 41: Feature Highlights**

#### *Learning and Skills*

- **Google Calendar Integration**
- Share Learning Paths
- Learning Recommendations on Content
- **Learning Dashboard Enhancements**
- Learning in Workday Assistant
- Waiver Enhancements
- **Skills in Workday**
- Skills Available on Courses

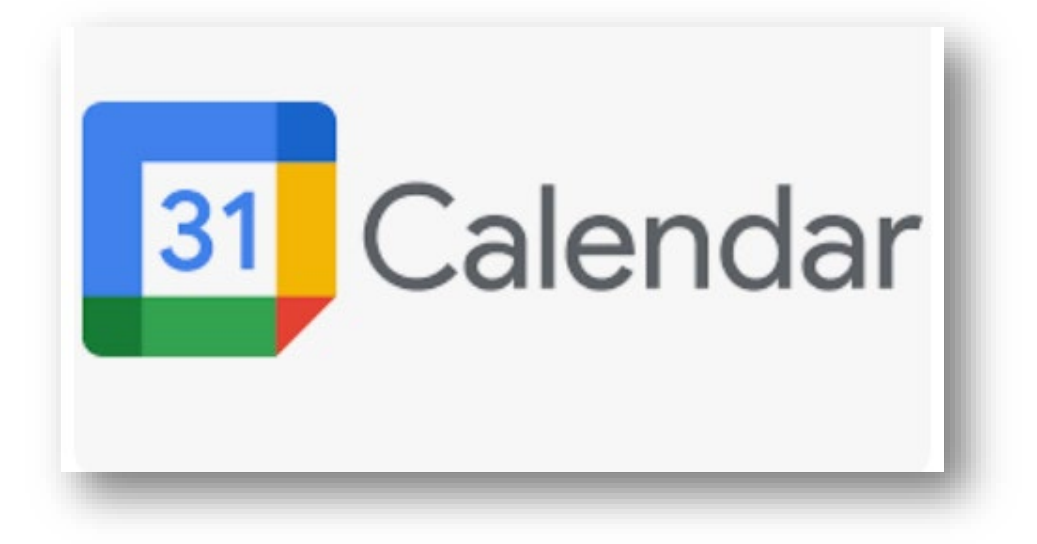

- Workday will integrate calendar invites for instructor led content to a learners google calendar
- An email will be sent with a brief description of the content when registering
- Contact the course contact with any questions about the course
- Coming, September 2023

# **Google Calendar Integration**

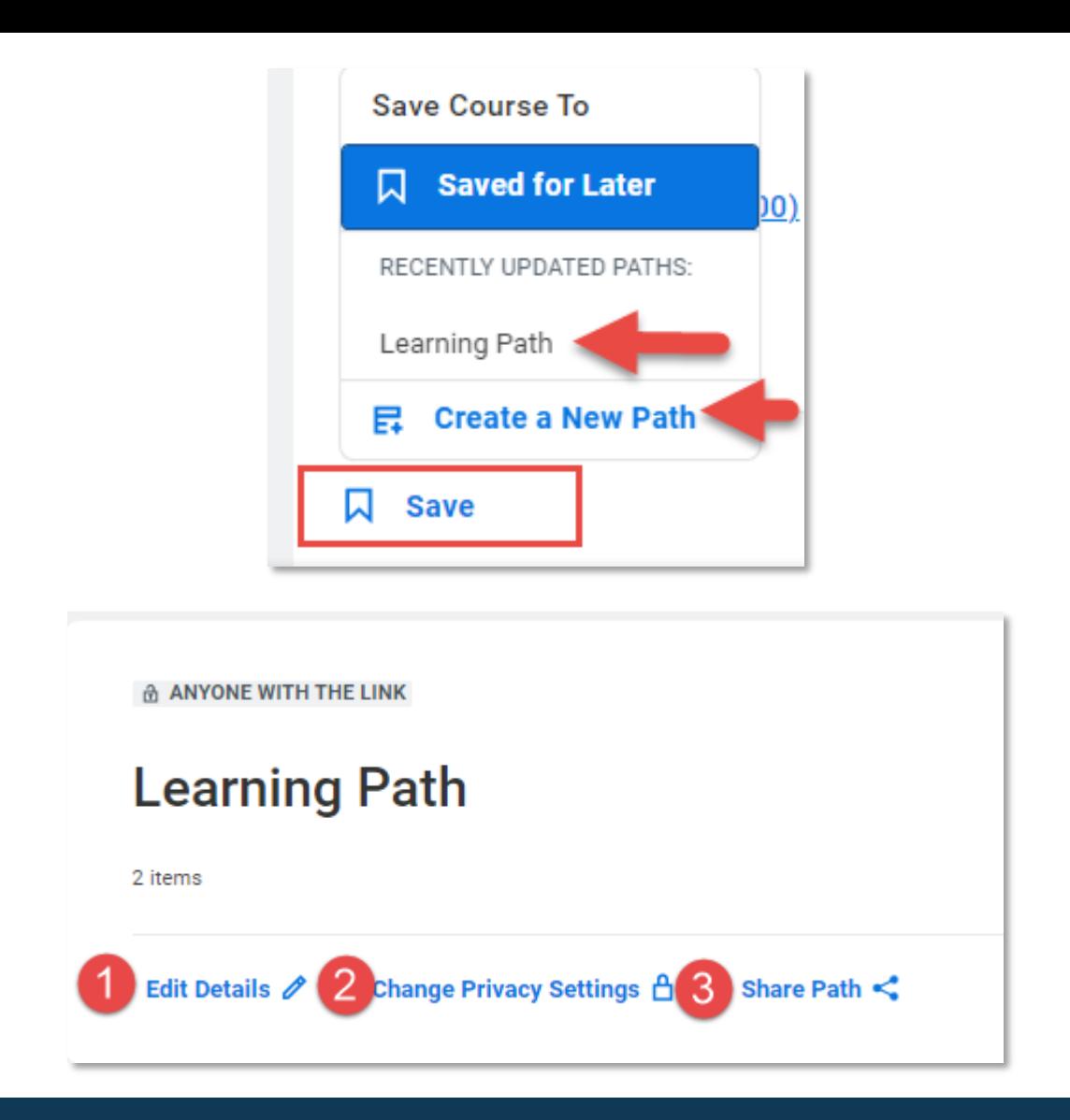

- Learning Paths are groupings of training content that can be created by saving learning pages
- Once a path is created, it can be shared, edited or updated to be made private to the learner only
- Once **Share Path** is clicked, the link has been copied and can be sent to any other learner

# **Sharing Learning Paths**

#### **.NET 6 SDK Advanced Exploration: Attributes**

Attributes add metadata to your programs and allow you to annotate given types, assemblies, modules, and methods. They're especially handy if you're an advanced .NET developer, as they lend your code base more declarative power with the additional services of .NET tools and code libraries. In this course, senior LinkedIn Learning instructor Walt Ritscher shows you how to use predefined, standard .NET attributes as well as how to create custom attributes on your own.

Show All ~

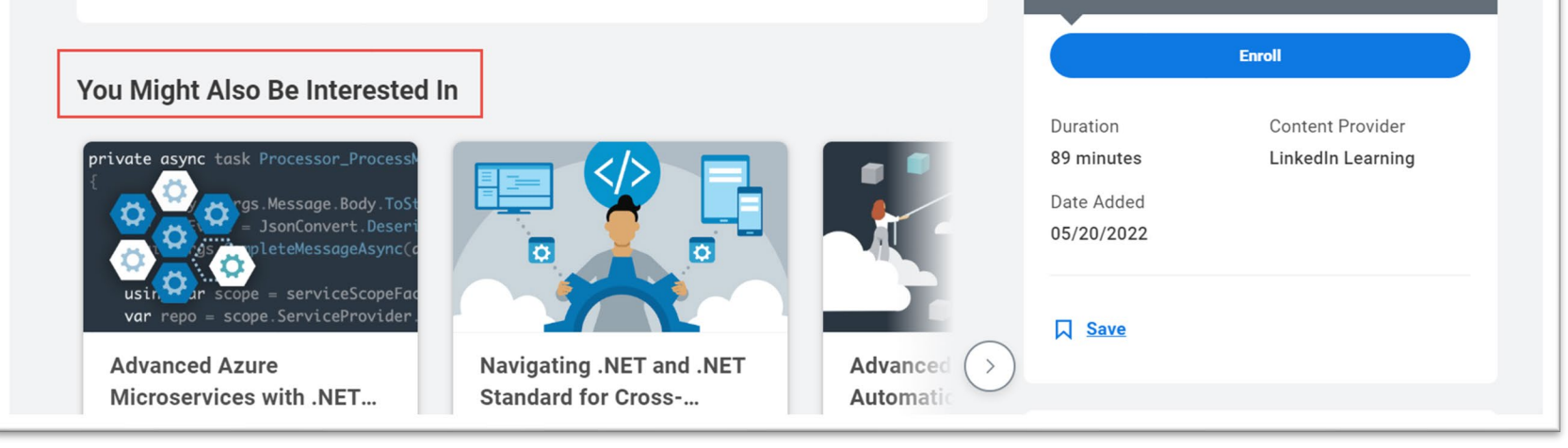

This is an External Course

this content

You will be brought to LinkedIn Learning to complete

の

- When reviewing media content, recommendations for similar content may be available
- Review "You Might Also Be Interested In" to tab through related content

# **Learning Recommendations**

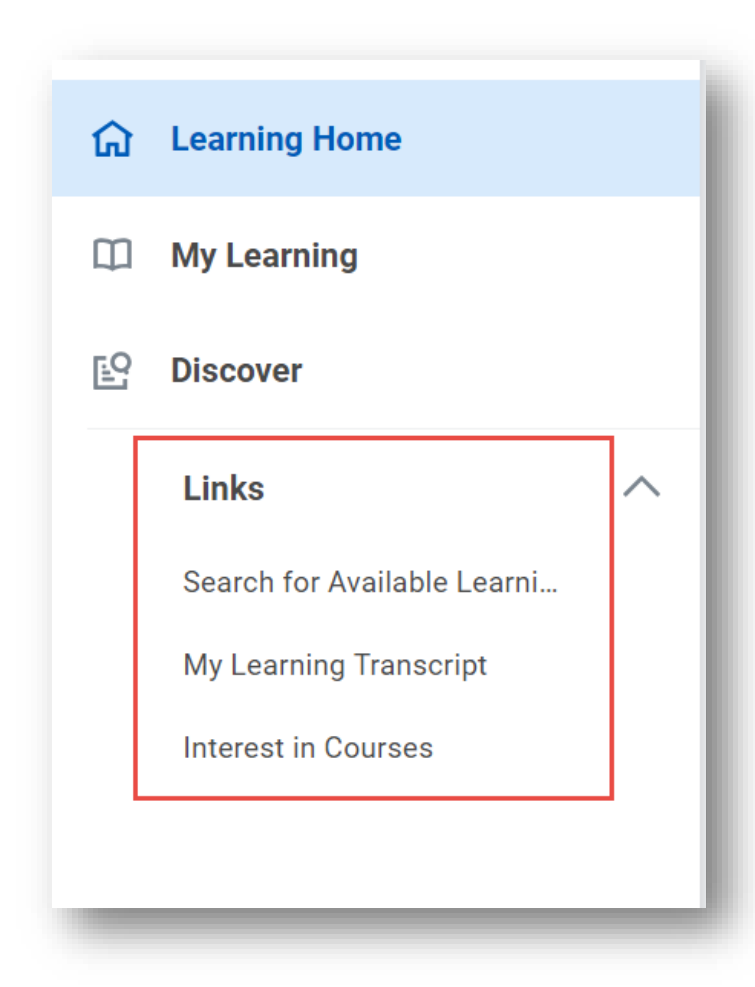

- Search for Available Learning and My Transcript has been added to the Learning App as Suggested Links to streamline access
- Also, access courses you have expressed interest in via Suggested Links

# **Learning Dashboard Enhancements**

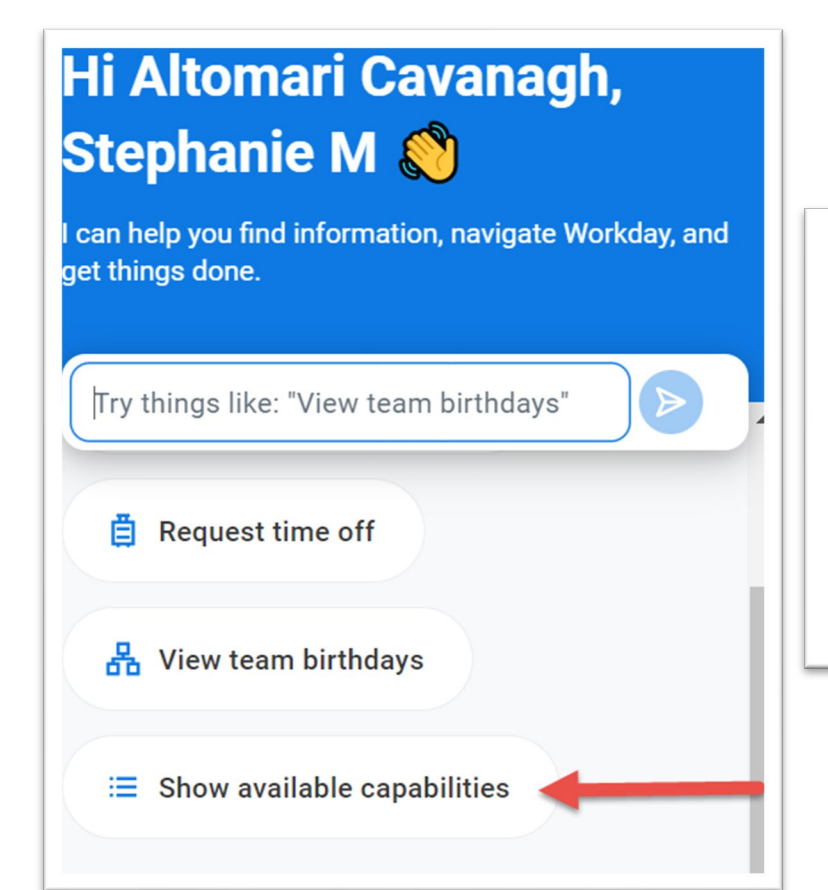

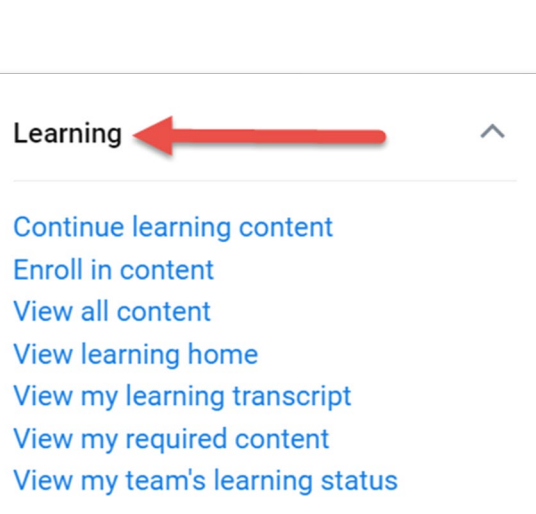

- "Workday Assistant" can now help support users enroll in learning content, view transcript status for your team and view required learning
- Launch by selecting the Assistant icon>Show Available Capabilities>Learning

# **Learning Assistant**

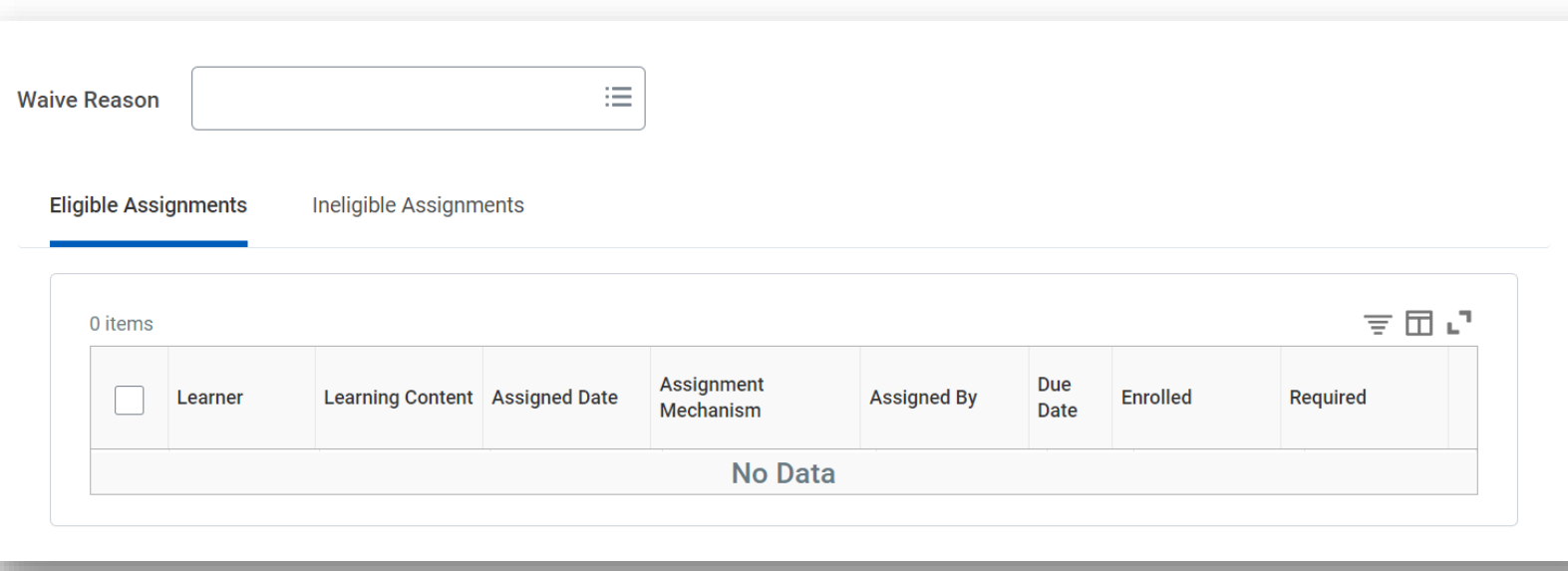

- Waiver functionality streamlined and moved to grid framework
- Mass waiver supported
- Supports Learning administrators with updating required learning assignments

#### **Waiver Enhancements**

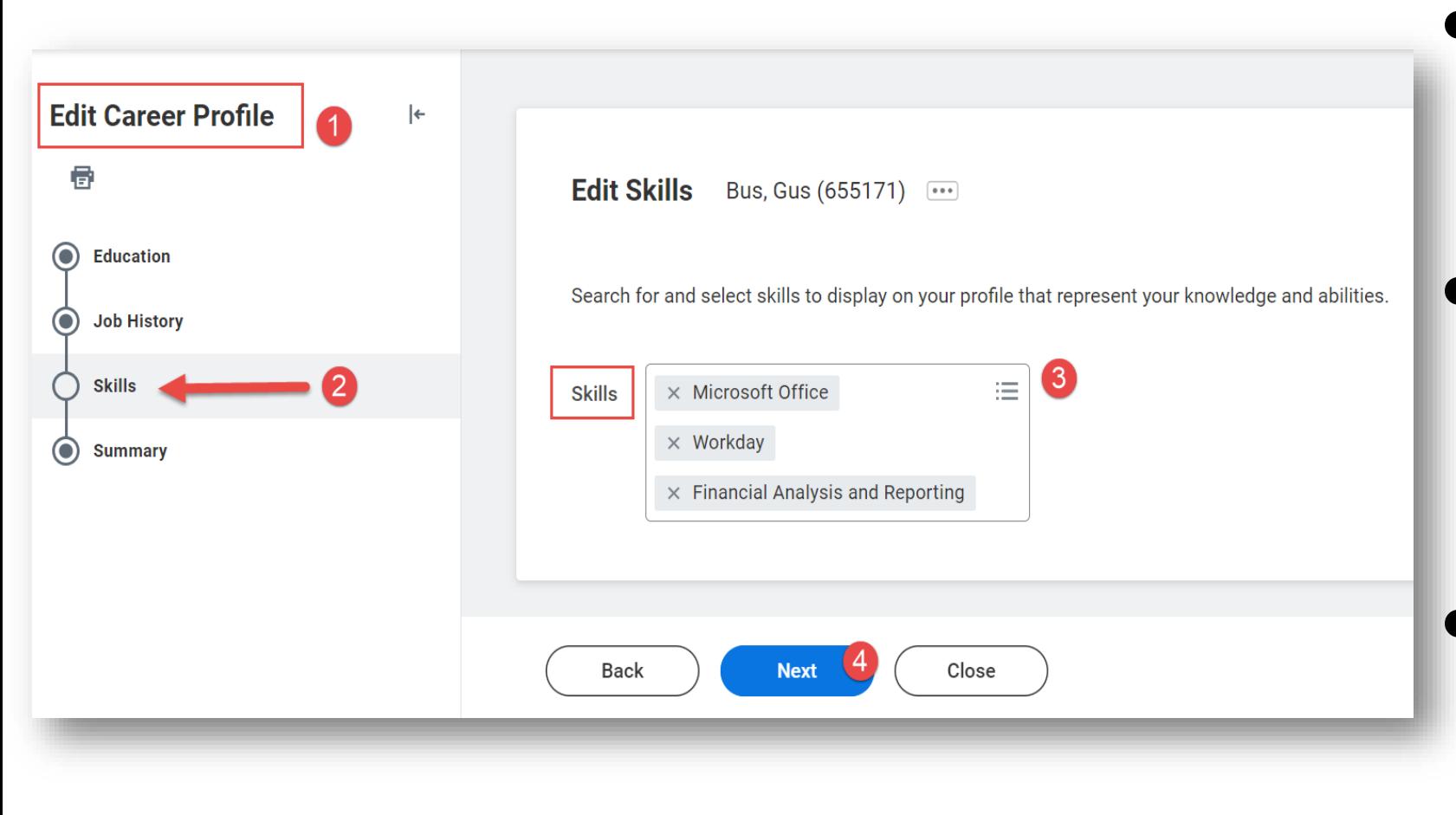

- Crowd sourced skills can be added to your professional profile in Workday
- Skills on your professional profile can be used when applying for internal positions via the Jobs app
- This fall, skills will be available to help identify open requisitions that align to your current skills

# **Skills in Workday**

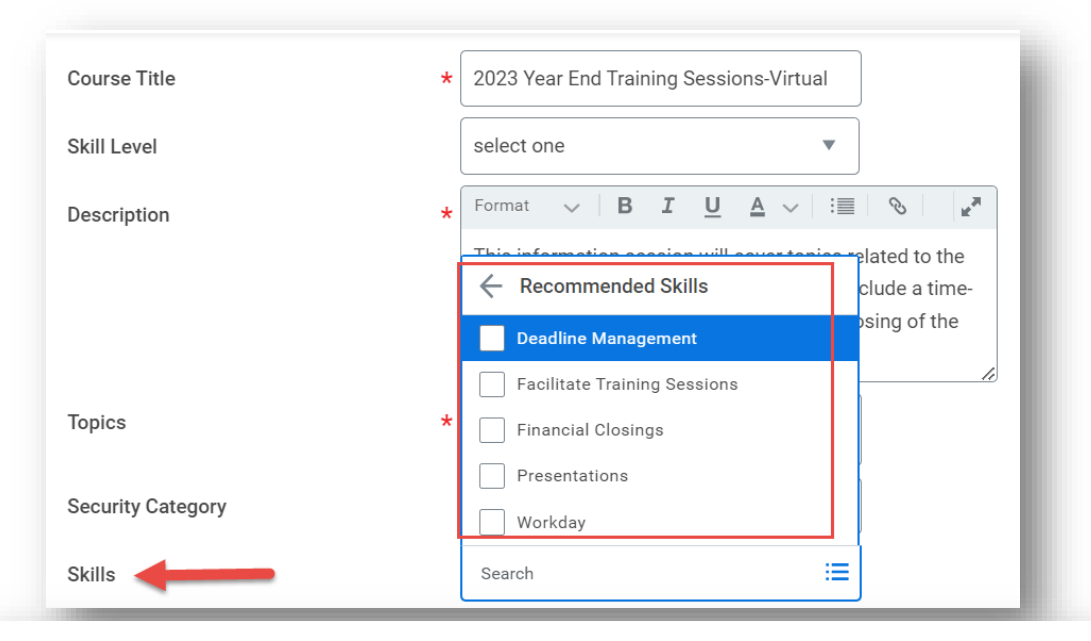

#### **2023 Year End Training Sessions-Virtual**

This information session will cover topics related to the year-end close process in Workday. It will include a timeline of important deadlines to ensure the closing of the fiscal year goes smoothly.

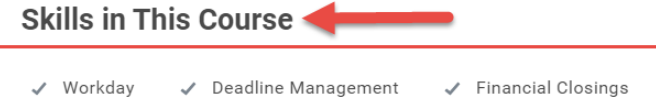

- Skills have been updated to available on course content
- Course creator can view available skills to associate to content
- Adding skills to course content provide an opportunity to learners to select courses in skills they want to improve or develop

## **Skills on Courses**

#### **Workday 41: Feature Highlights**

#### *Mobile*

- User Interface Update
- Audio Name Pronunciation via Mobile
- Learning Actions
- Change Benefits via Mobile
- Update Payment Elections
- Create Receipt for PO
- Scan Receipts and Create Expense reports via Mobile

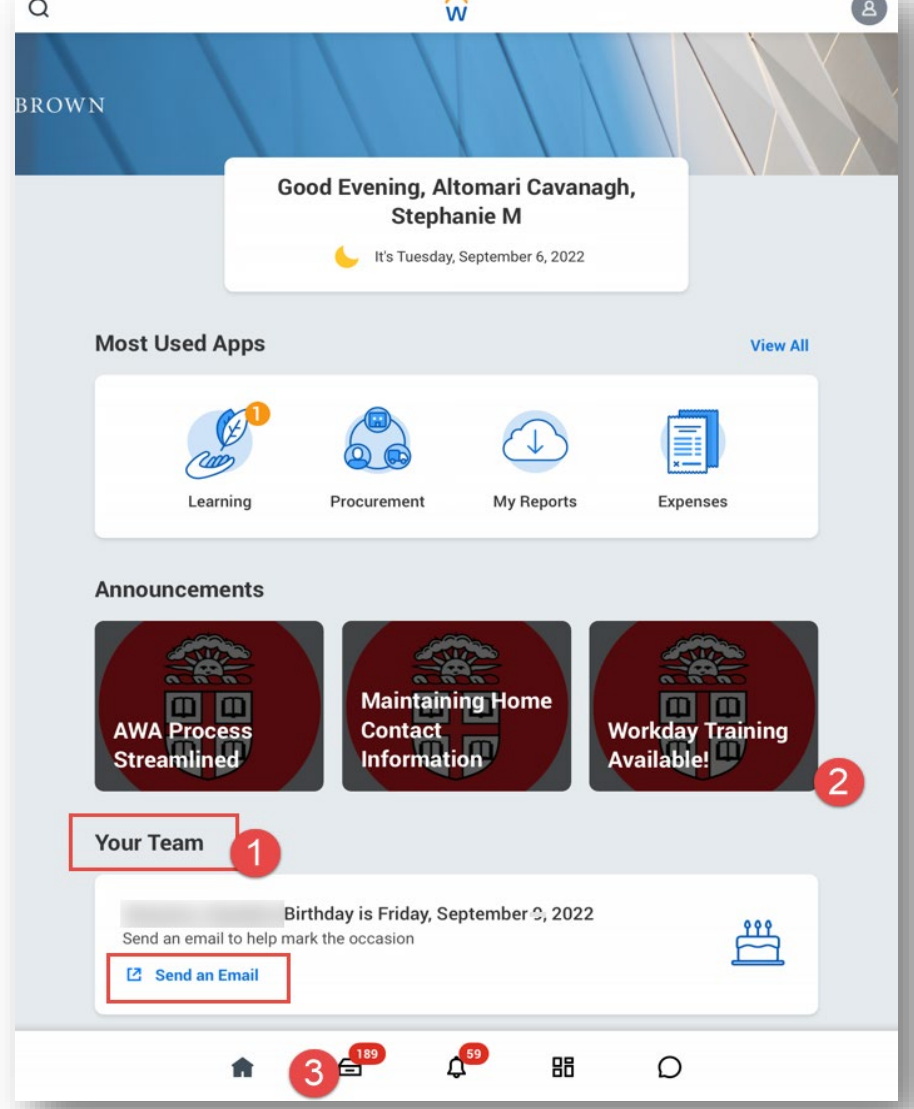

- Email workers directly from notification of birthday or anniversary
- Access Learning to engage in media based content via mobile
- Access inbox and review most tasks for completion
- Access Workday Assistant to help with self service tasks

#### **Mobile User Interface Enhancements**

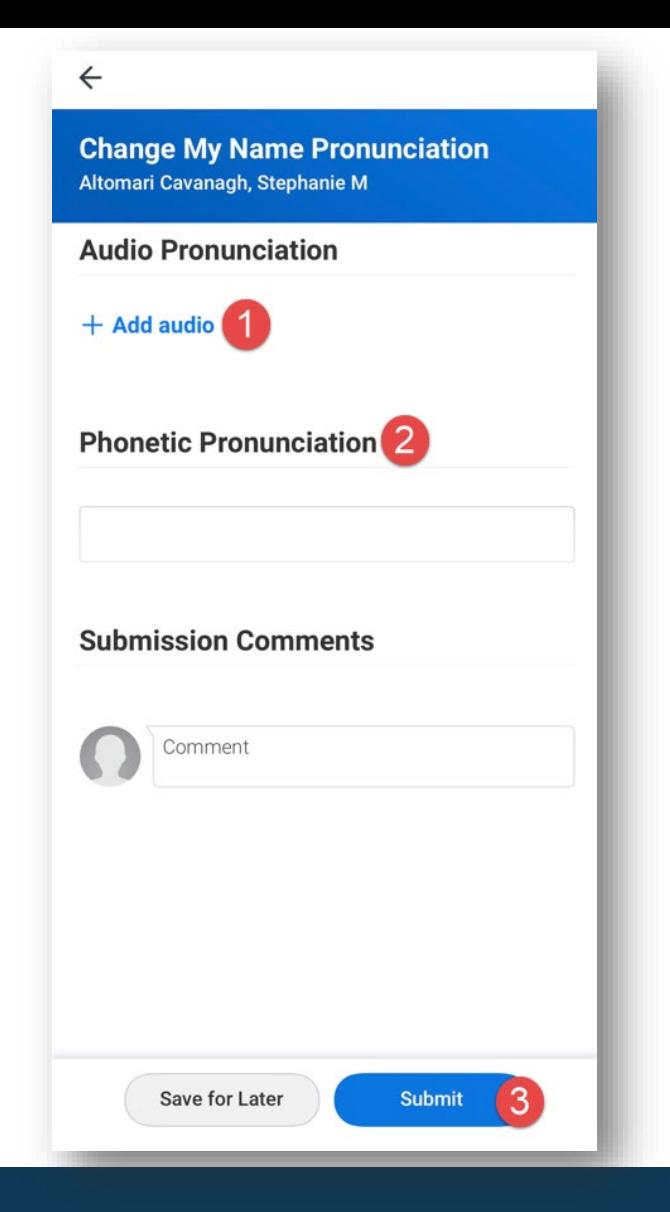

- Name pronunciation audio can be added with mobile app to supplement visual pronunciation in Workday
- Record your name, preview and submit
- Once submitted, your audio pronunciation will be accessible in Workday

#### **Audio Name Pronunciation via Mobile**

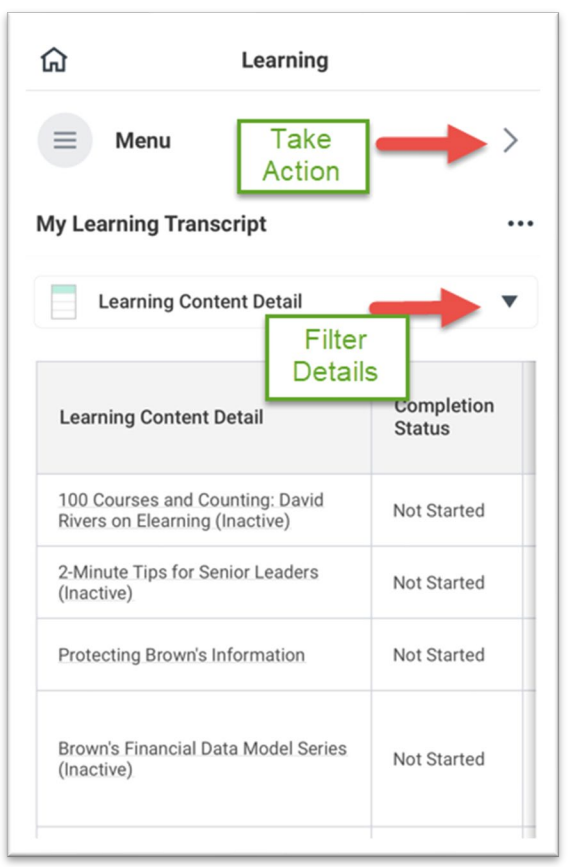

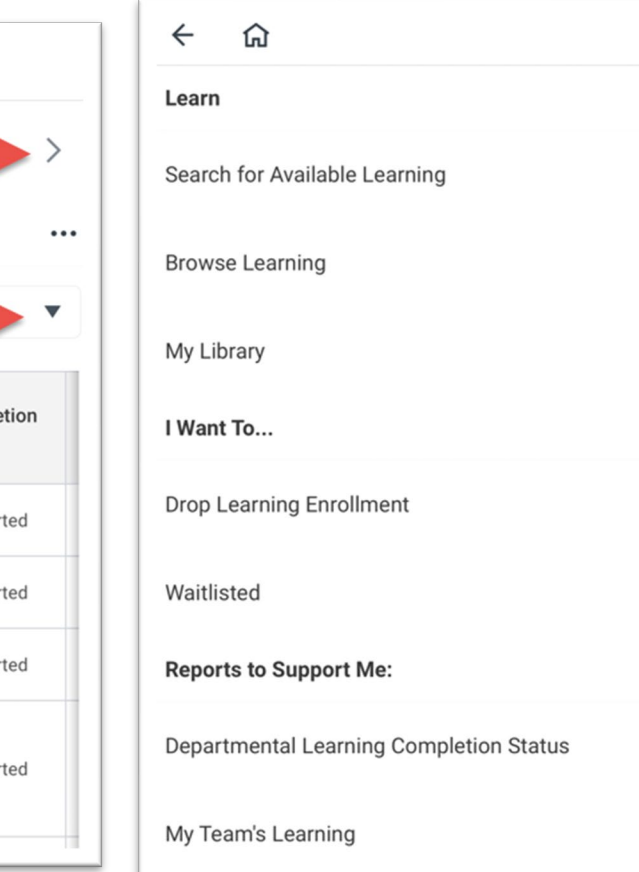

- Access learning activities and transcript details
- Take action to drop learning enrollments and enroll in additional content
- Continue learning directly from transcript for in progress, media based content

# **Learning Access**

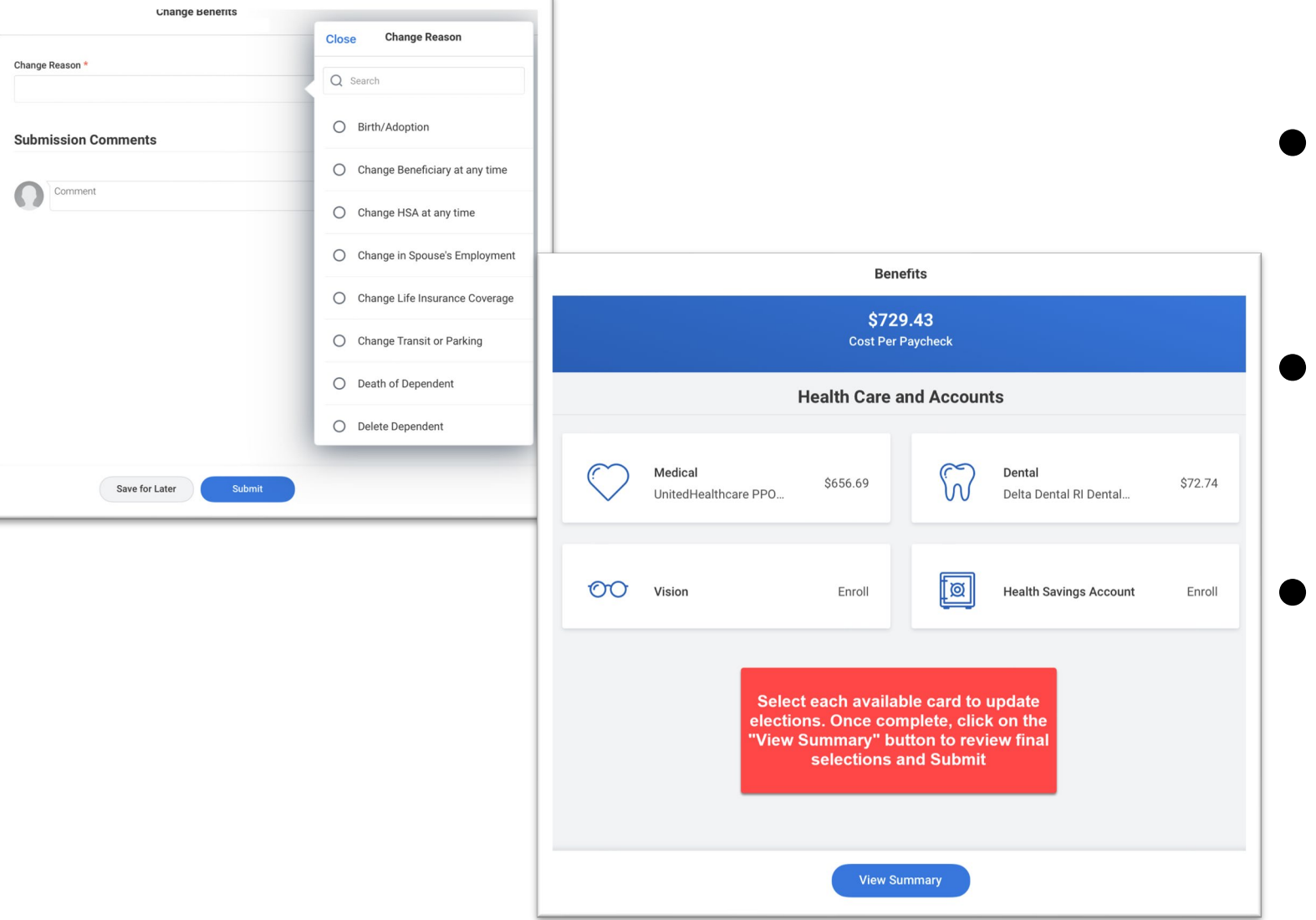

- **Open Benefits application** from home page
- Choose appropriate benefits change reason

Access inbox or benefits application to open change benefits task and update elections

# **Change Benefits on Mobile**

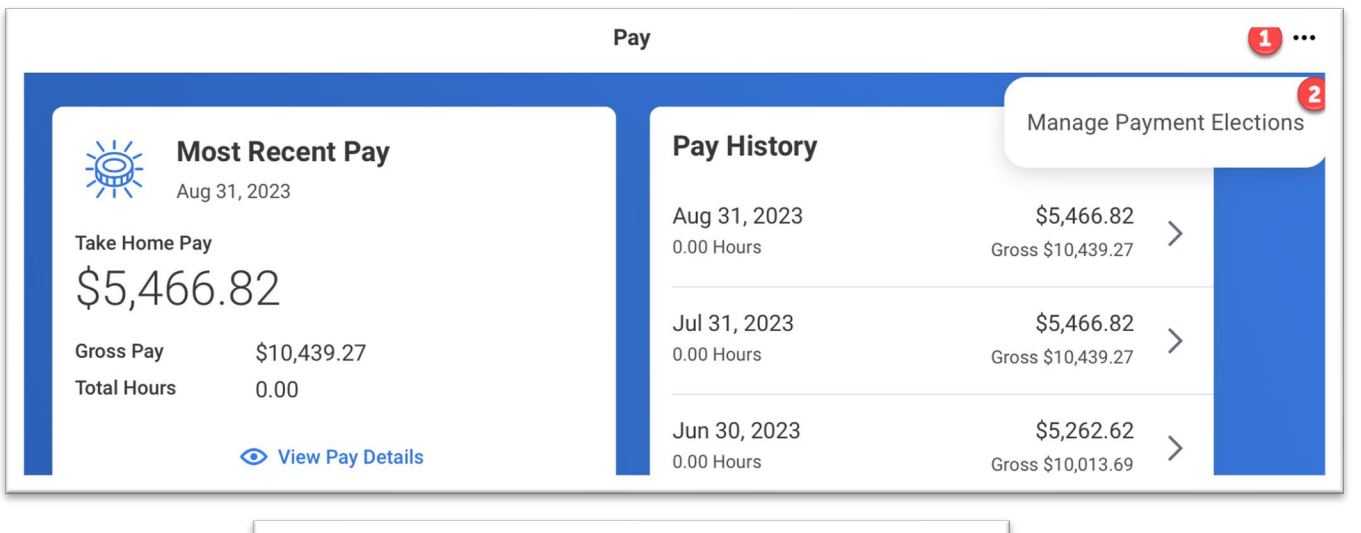

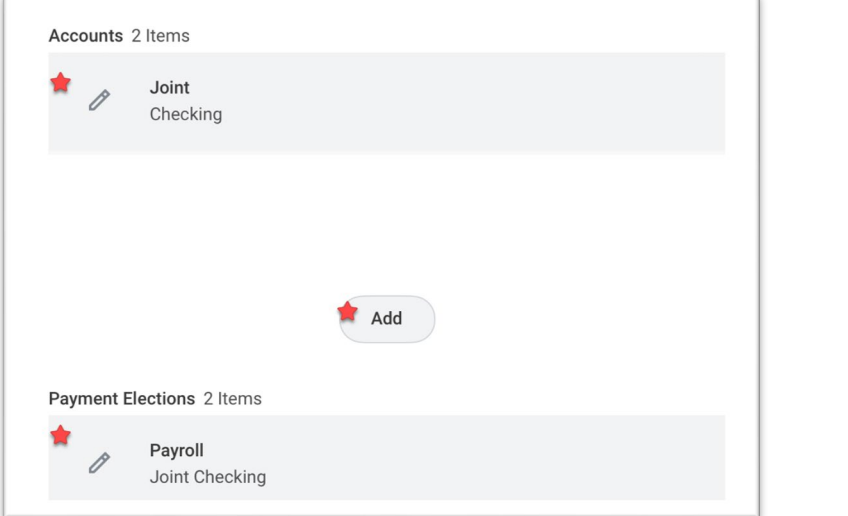

- Open Pay application from home page
- Select actions in upper right corner to open Payment Elections
- Click on pencil icons to edit existing accounts or elections
- Click Add to enter new accounts or elections

# **Payment Elections from Mobile**

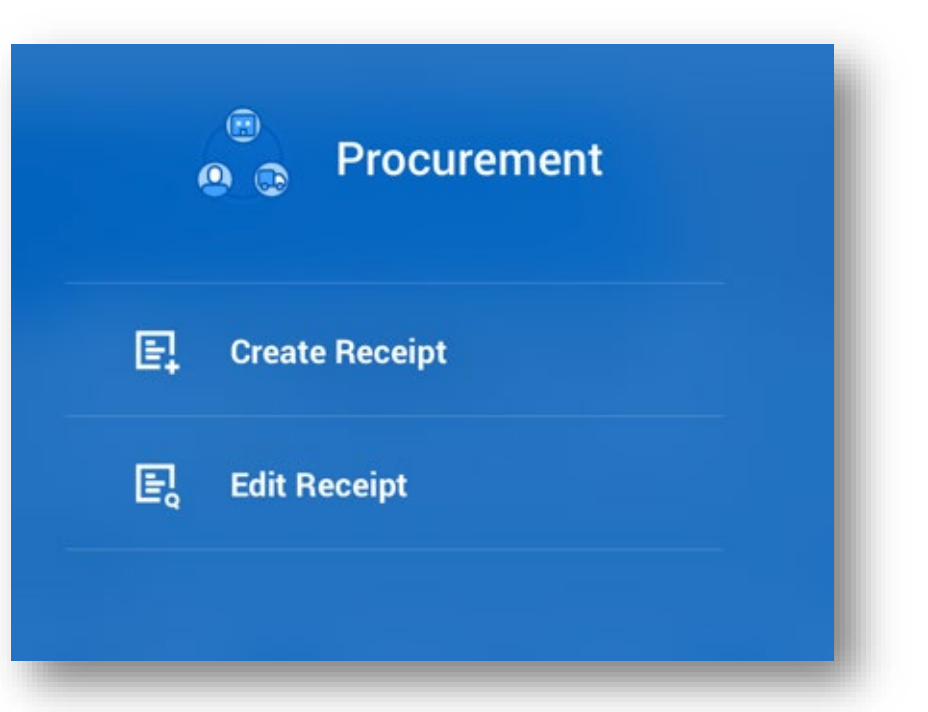

- Financial Coordinators can create or edit receipt right from the mobile application
- Receipt will route as designed once completed

# **Create or Edit Receipt from Mobile**

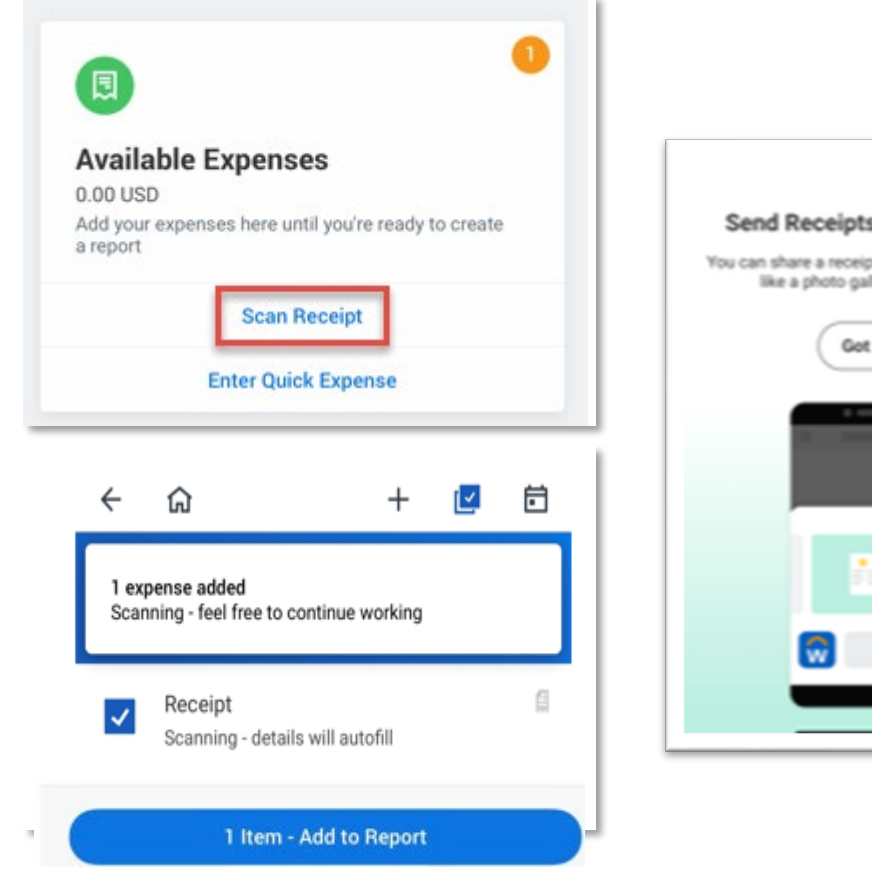

- $\times$ Send Receipts to Workday You can share a receipt directly from apps, like a photo gallery or email. Got it
- Receipt scanning directly from "Create Expense Report" process in mobile application

● Once scanned, select applicable receipts and click "Add to Report"

# **Mobile Expenses**

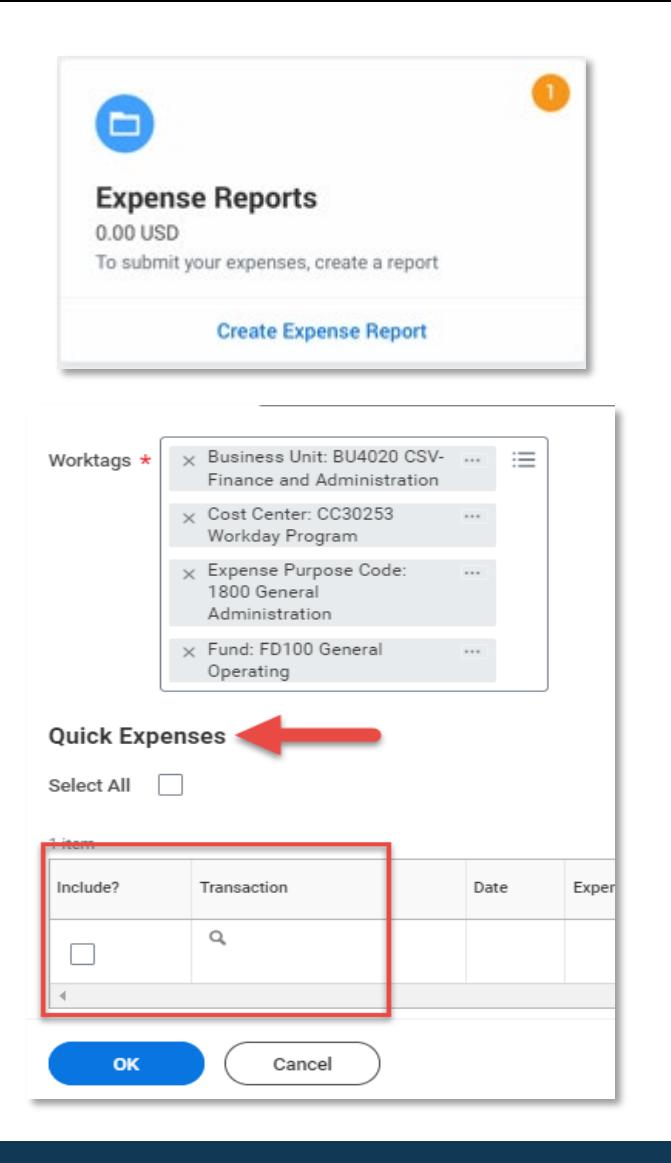

- Complete your expense report on the mobile application or log onto Workday from your computer.
- The scanned receipt will be awaiting your action when creating the next expense report in Workday

# **Mobile Expenses**

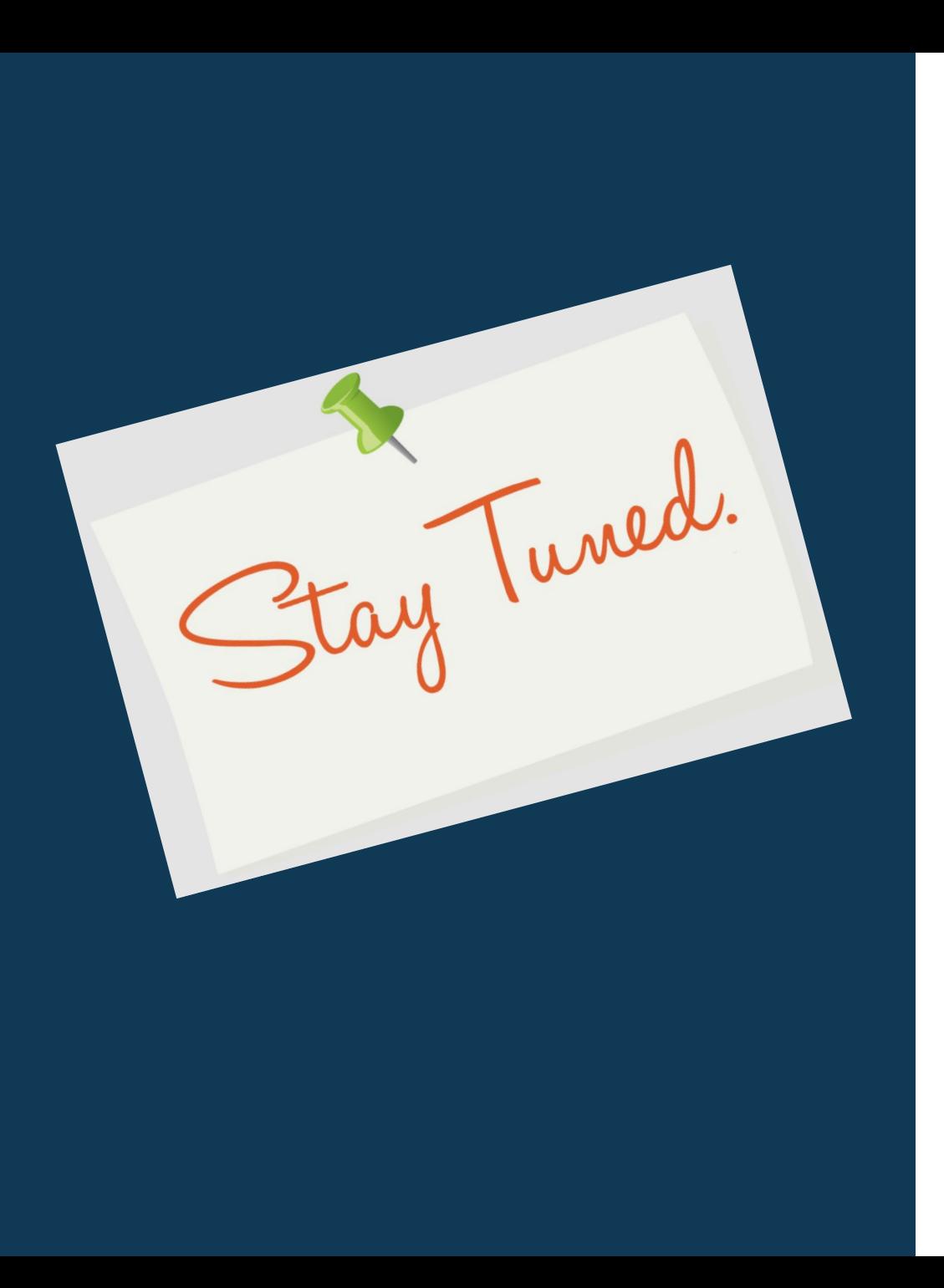

• Next release of Workday **Start of March 2024**<br>Tunctionality in March 2024